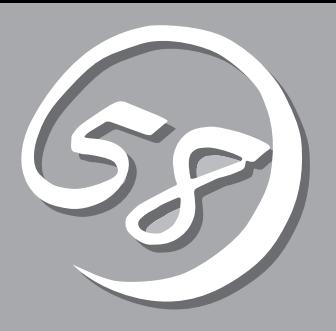

*4***運用・保守**  *4*

Express

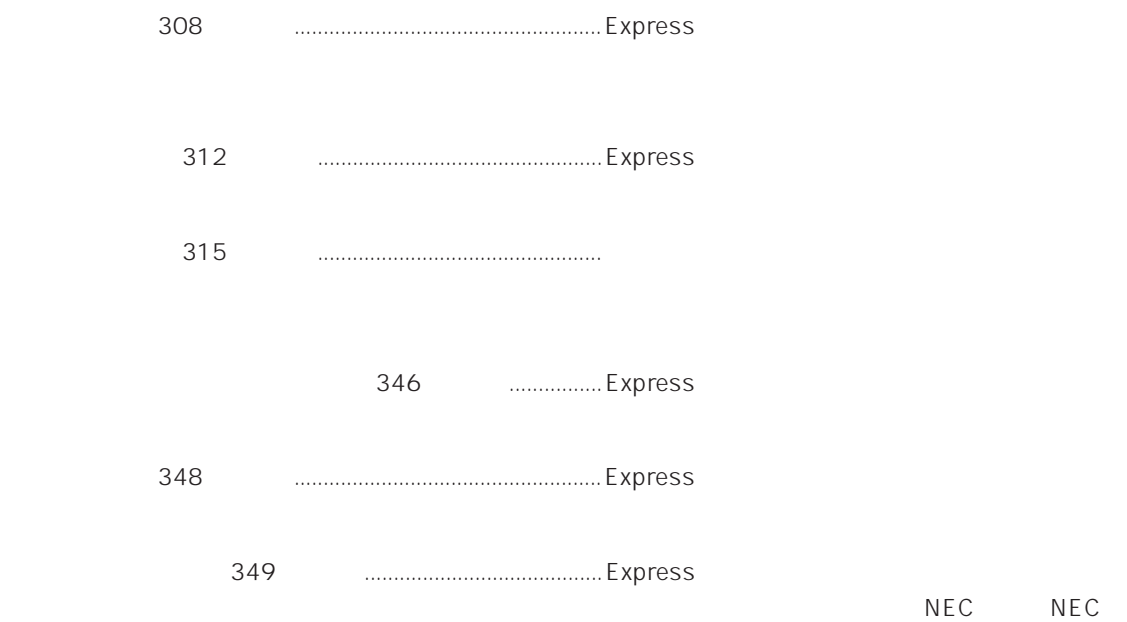

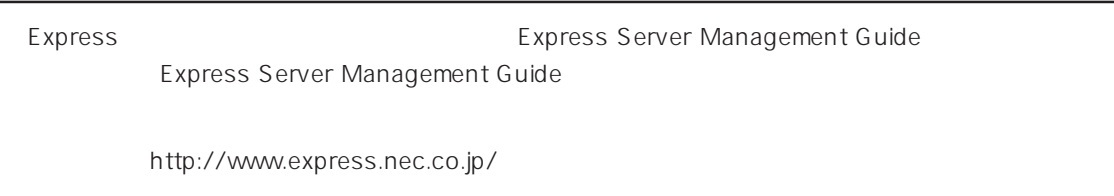

### Express that the contract  $\sim$  and  $\sim$  and  $\sim$  and  $\sim$  and  $\sim$  and  $\sim$  and  $\sim$  and  $\sim$  and  $\sim$  and  $\sim$  and  $\sim$  and  $\sim$  and  $\sim$  and  $\sim$  and  $\sim$  and  $\sim$  and  $\sim$  and  $\sim$  and  $\sim$  and  $\sim$  and  $\sim$  and  $\sim$  an

### ESMPRO PC ESMPRO/ServerManager ESMPRO/ServerManager

### ESMPRO

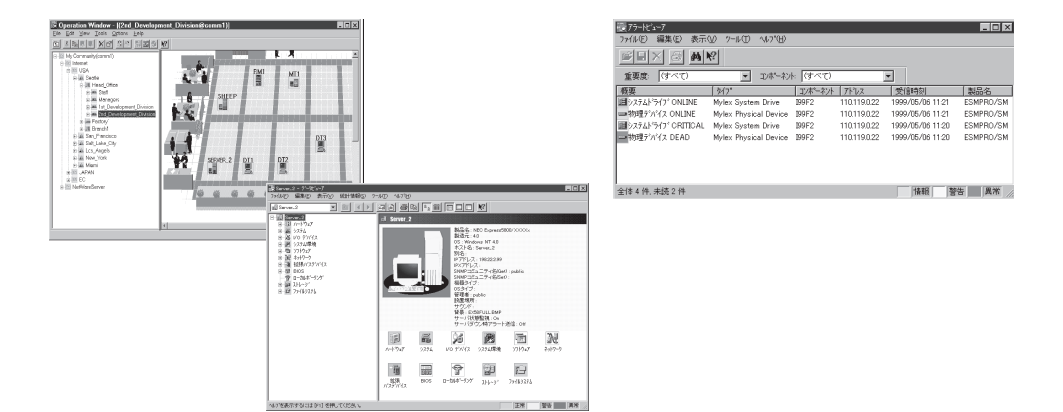

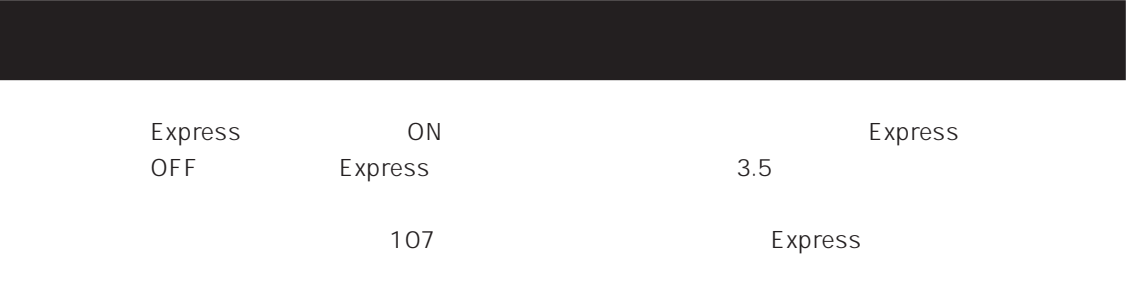

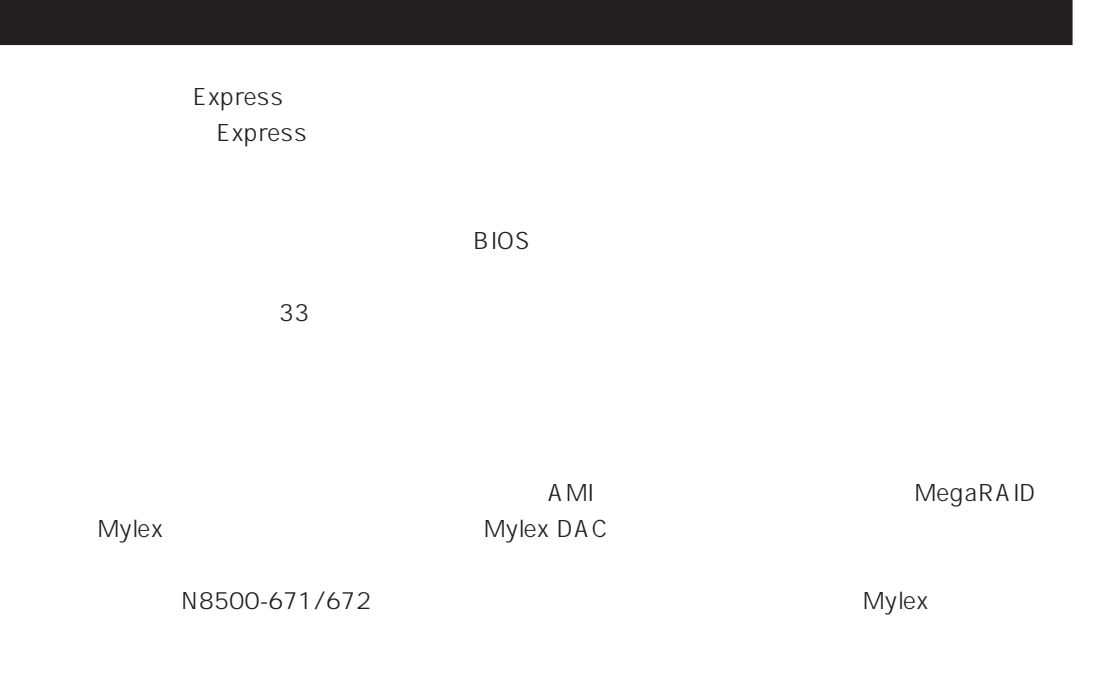

Express

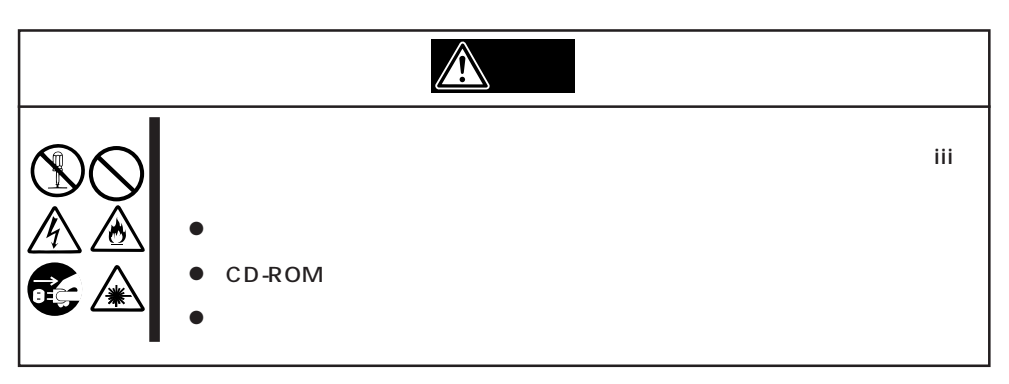

Express that is no hard the second contract the second second contract in the second contract of  $\sim$ 

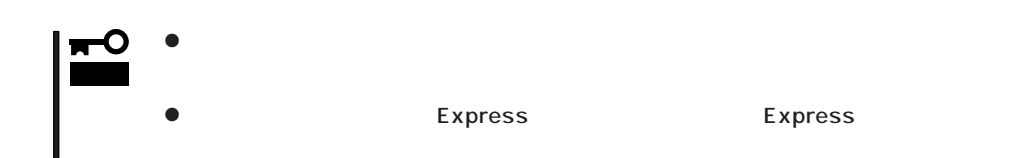

- 1. Express OFF POWER
- 2. Express
- $3.$
- $4.$
- 5. Express 4
- $6.$
- 7. 乾いた布でふく。
- $8.$

Express OFF(POWER)

1. Express OFF POWER

- $2.$
- $3.$
- 4.  $3$
- $5.$ 
	- $3\quad 4$

 $6.$ 

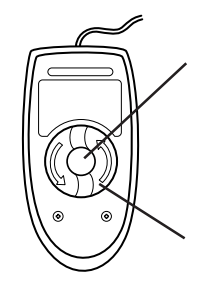

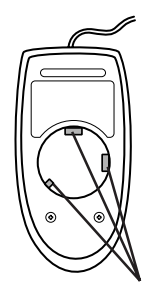

# CD-ROM

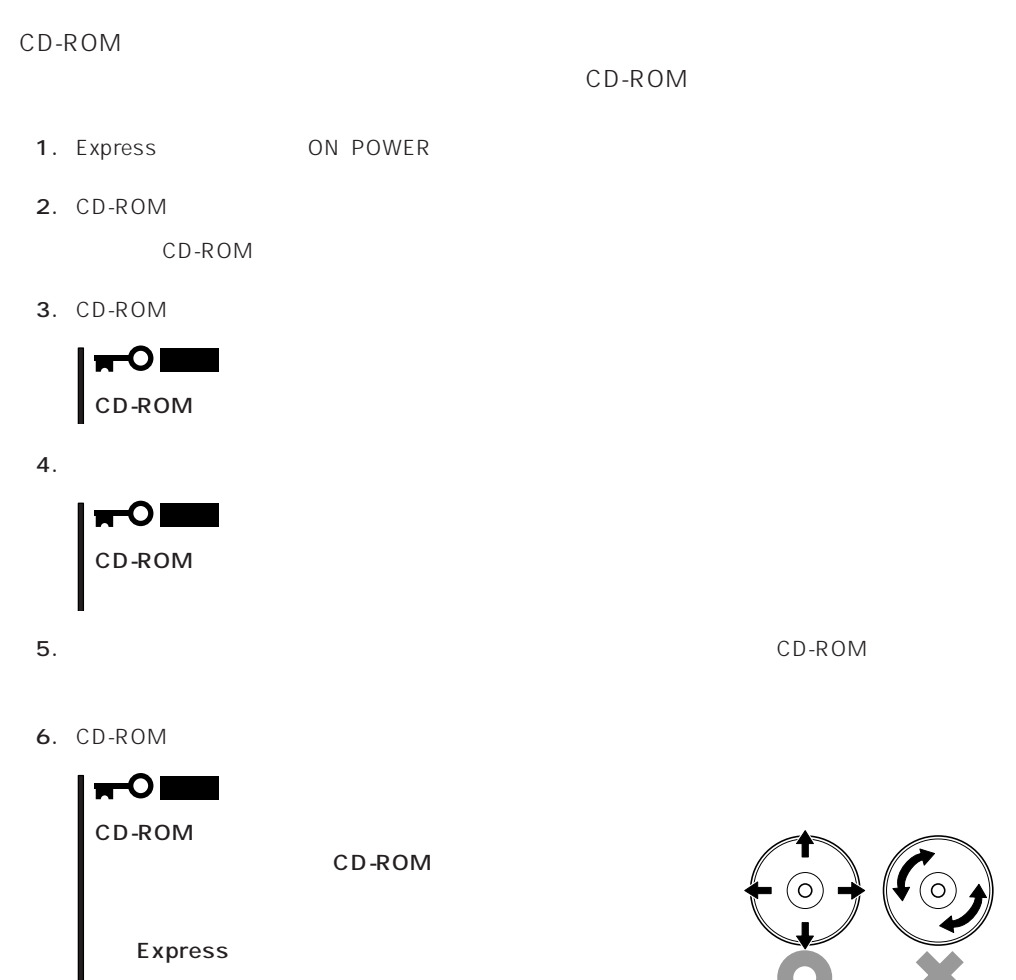

EXPRESSBUILDERに格納されているユーティリティ「テープ監視ツール」をExpressサーバ

### Express EXPRESSBUILDER トランステムの「システム」ということに関することによっていください。

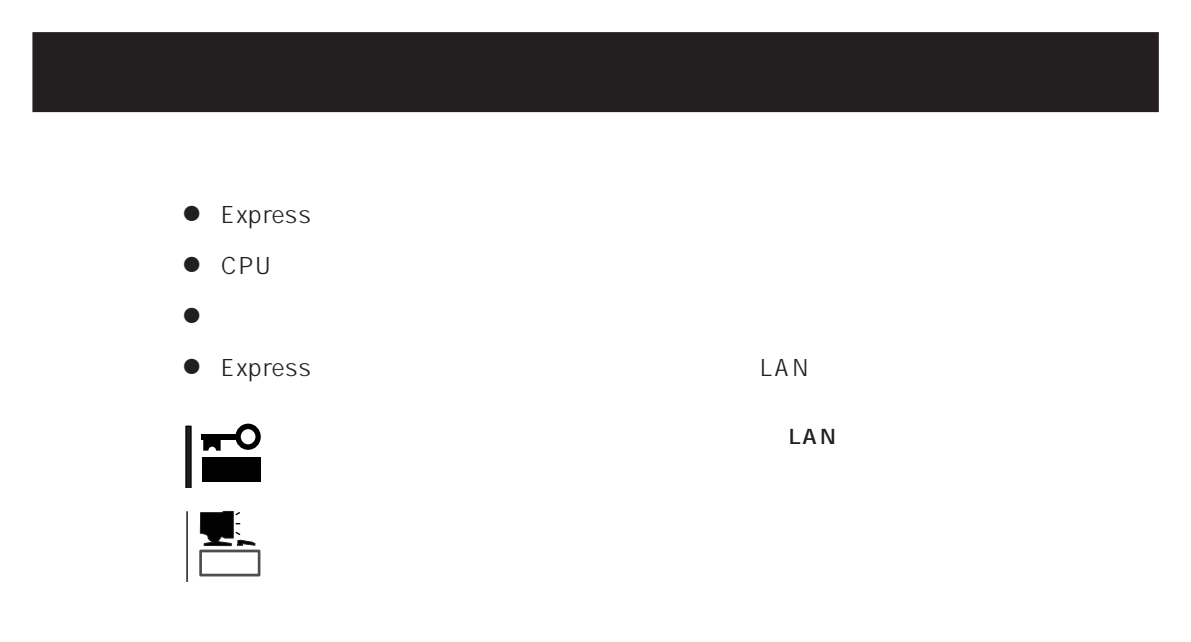

Express<br>PC  $PC$ 

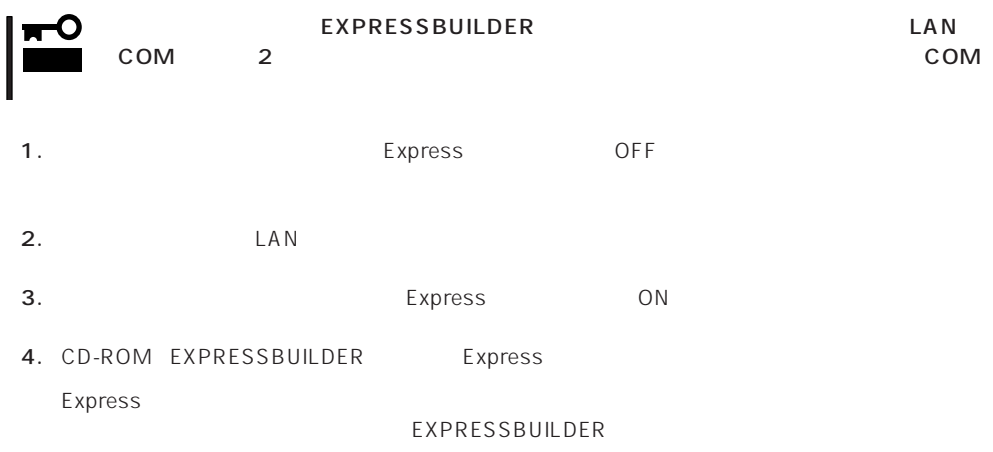

Express EXPRESSBUILDER PC EXPRESSBUILDER

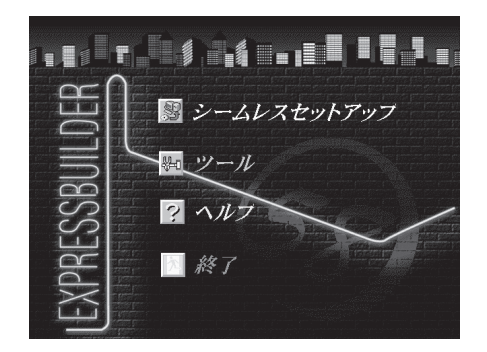

EXPRESSBUILDER

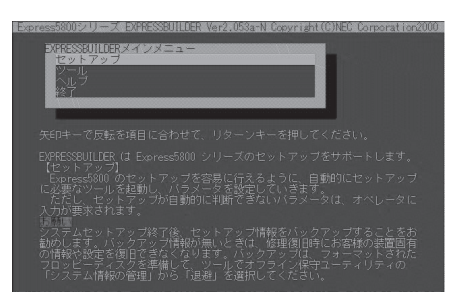

EXPRESSBUILDER

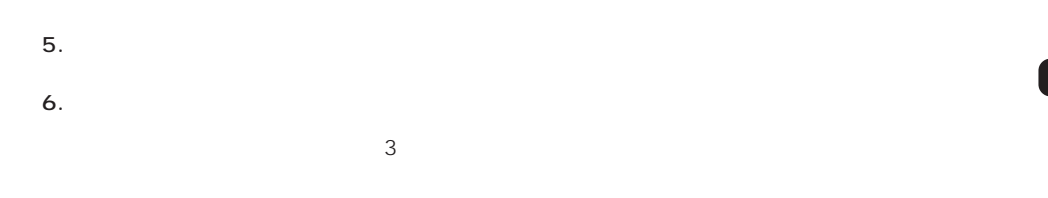

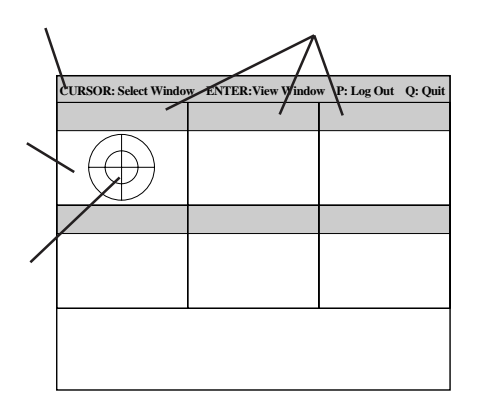

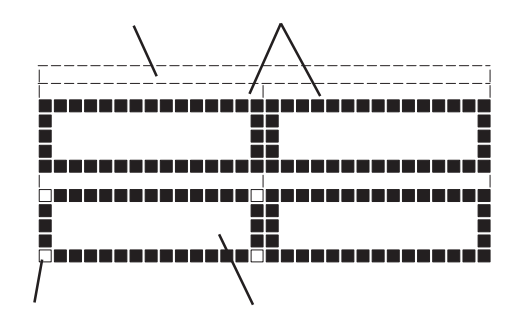

タイトルバー: 診断の項目が表示されます。エラーを検出したときは、このバーが赤色 試験ウィンドウ: 診断の経過または結果が表示されます。 ターゲットスコープ: 試験ウィンドウを選択するためのカーソルです。キーボードのカーソル  $\leq$  Fnter> <Enter>  $\blacksquare$ 

システムバー: 試験中に時間などの情報が表示されます。診断終了後には、ウィンドウ

PageUp: <Ctrl> + <A> PageDown: <Ctrl> + <Z>

7. <Q> reboot Express EXPRESSBUILDER

コンソールを使用した場合: タイトルバーが赤色に変化し、エラーに関する情報が赤色で表

コンソールレスを使用した場合: タイトルバーに表示されている診断の項目が点滅する。

- 8. EXPRESSBUILDER CD-ROM CD-ROM
- 9. Express OFF
- 10. 2 LAN
- 11.

ESMPRO/ServerManager

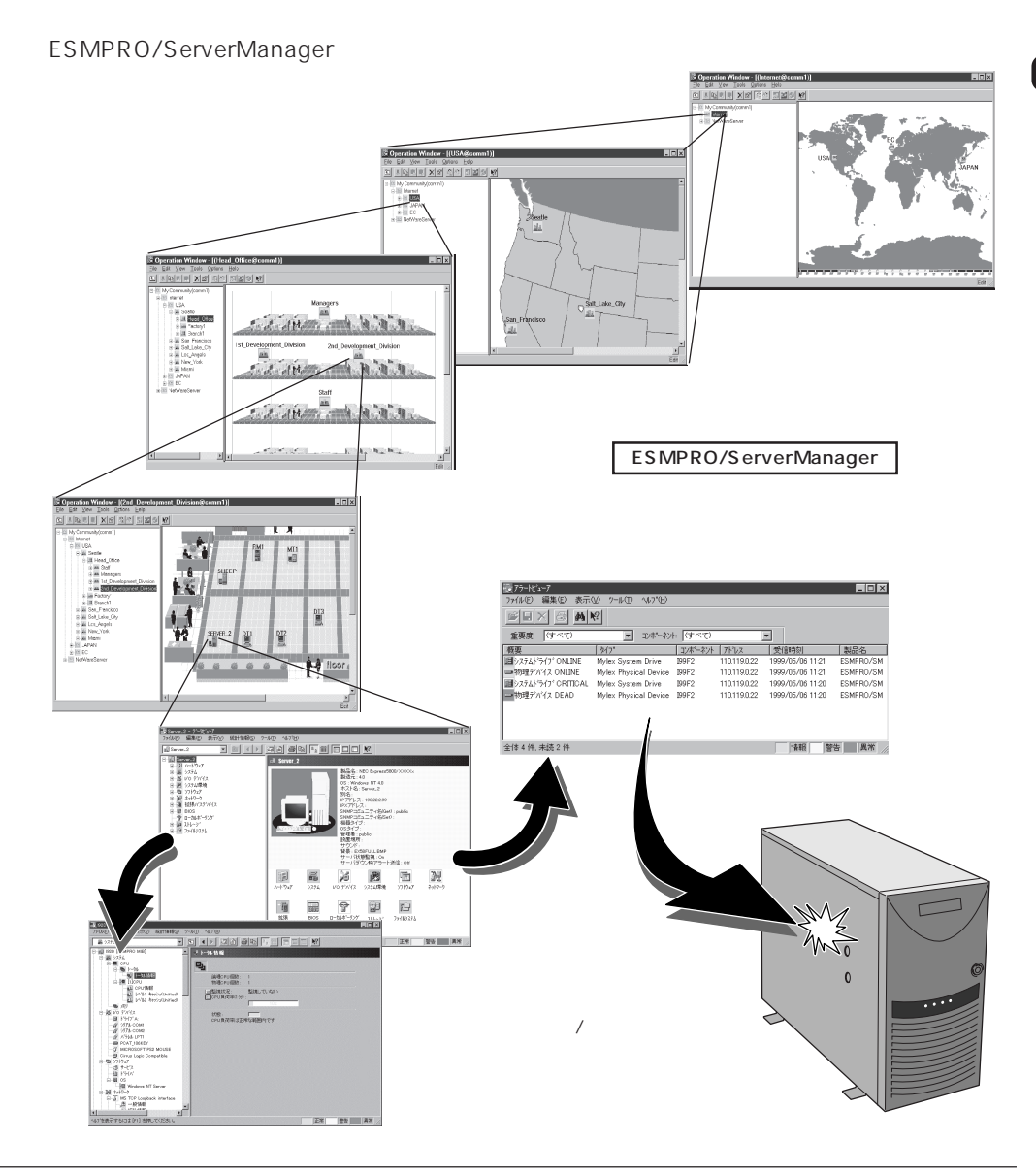

Express that the contract of the contract of the contract of the contract of the contract of the contract of the contract of the contract of the contract of the contract of the contract of the contract of the contract of

## POST

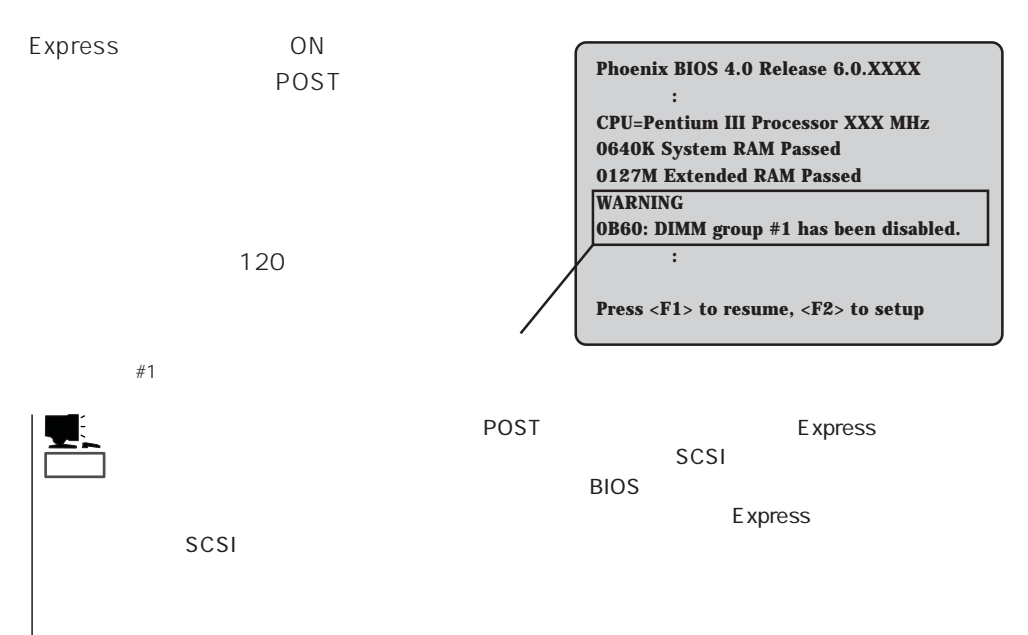

Express that the contract of the contract of the contract of the contract of the contract of the contract of the contract of the contract of the contract of the contract of the contract of the contract of the contract of t

 $107$ 

# Windows 2000/Windows NT 4.0

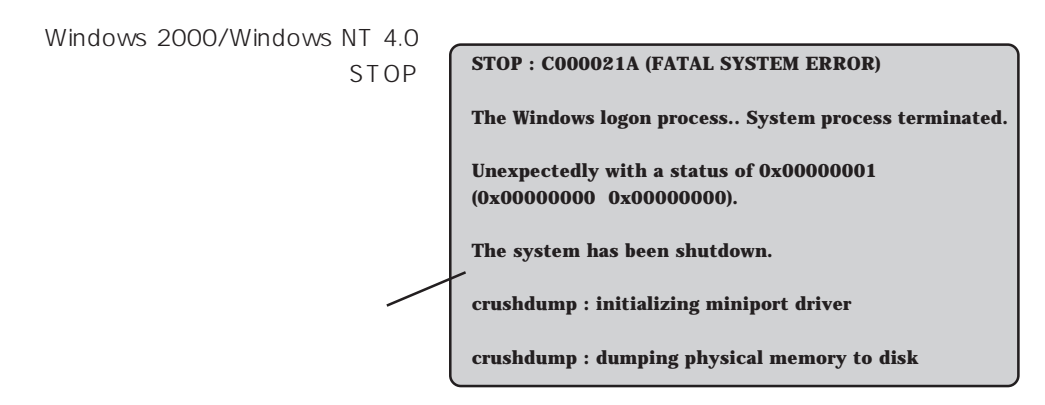

### $\mathsf{Express}\ \mathsf{E}$

Windows 2000 30 Windows NT 4.0 48

MO DAT

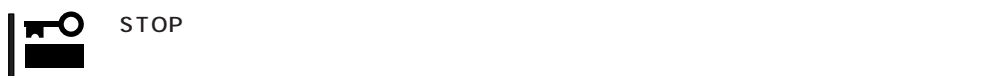

 $\overline{\mathbb{R}}$ 

Save Dump

ESMPRO/ServerAgentやESMPRO/ ServerManager、GAMSever、Power Console Plus Express Express PC

PC Express

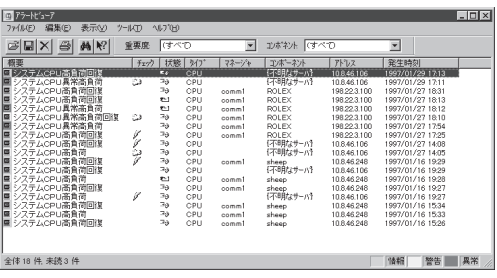

ESMPRO

Express Server Management Guide FSMPRO

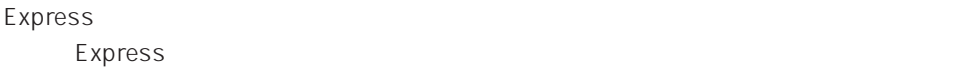

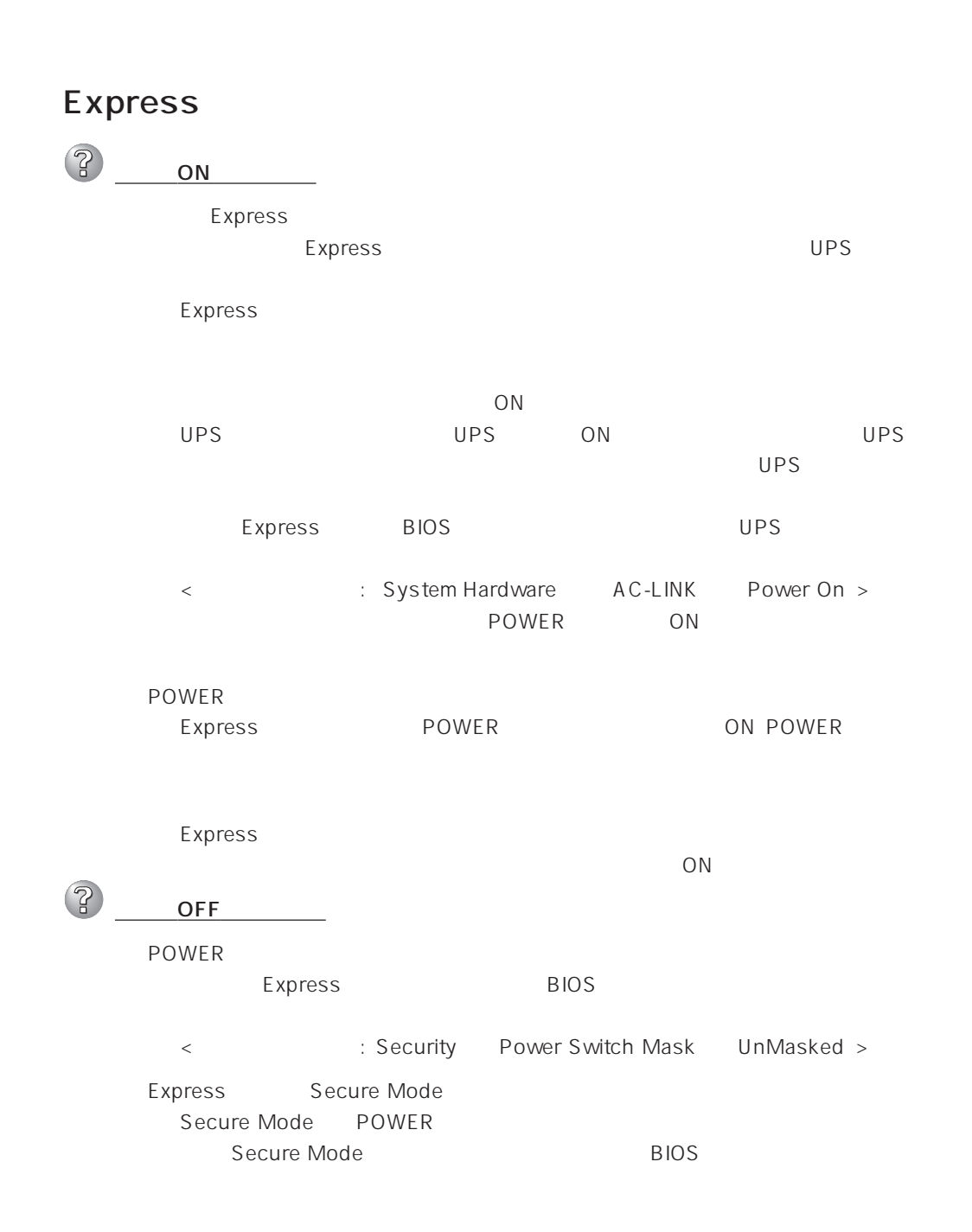

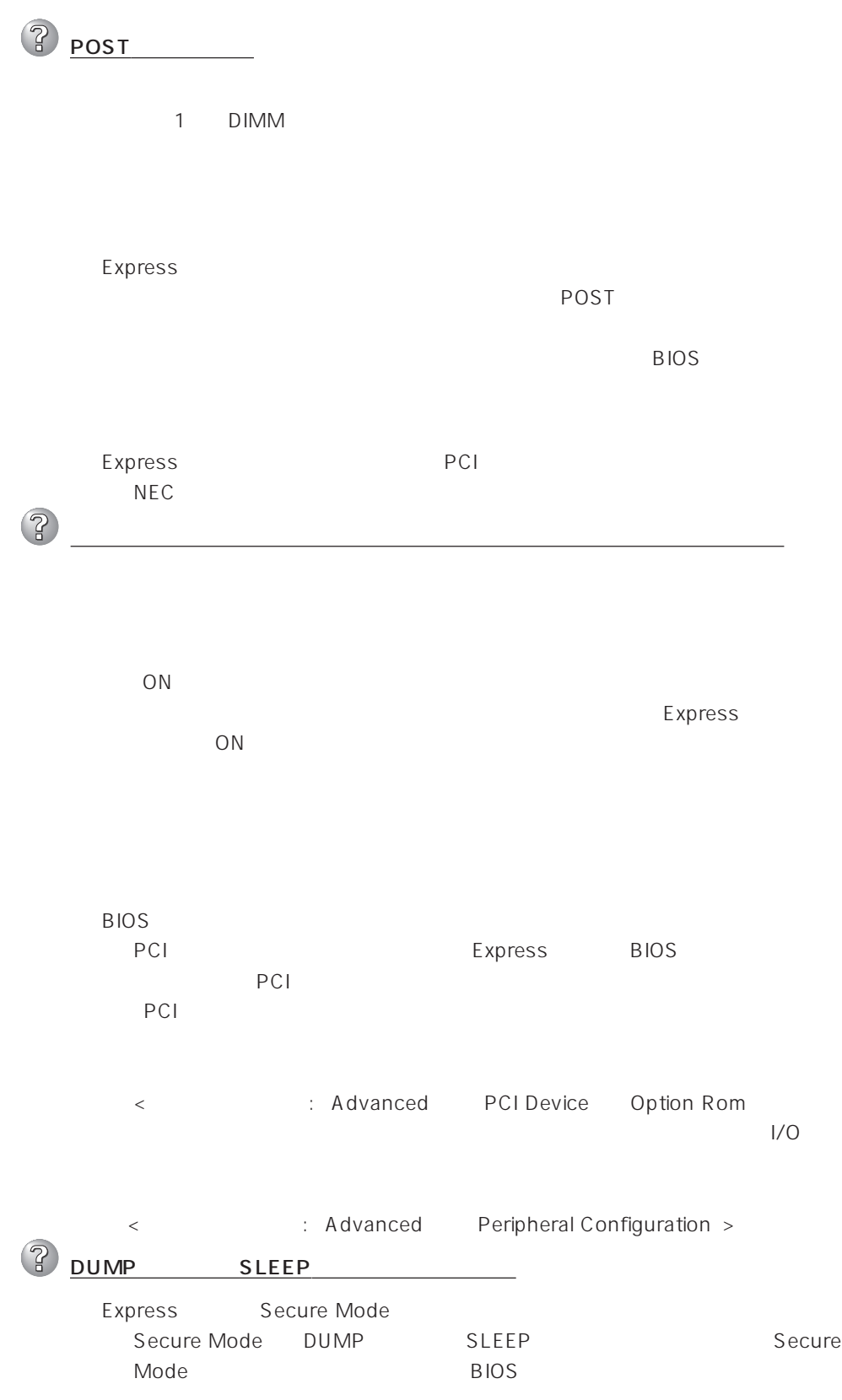

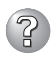

 $\mathbb{Z}$ 

キーボードやマウスが正しく機能しない

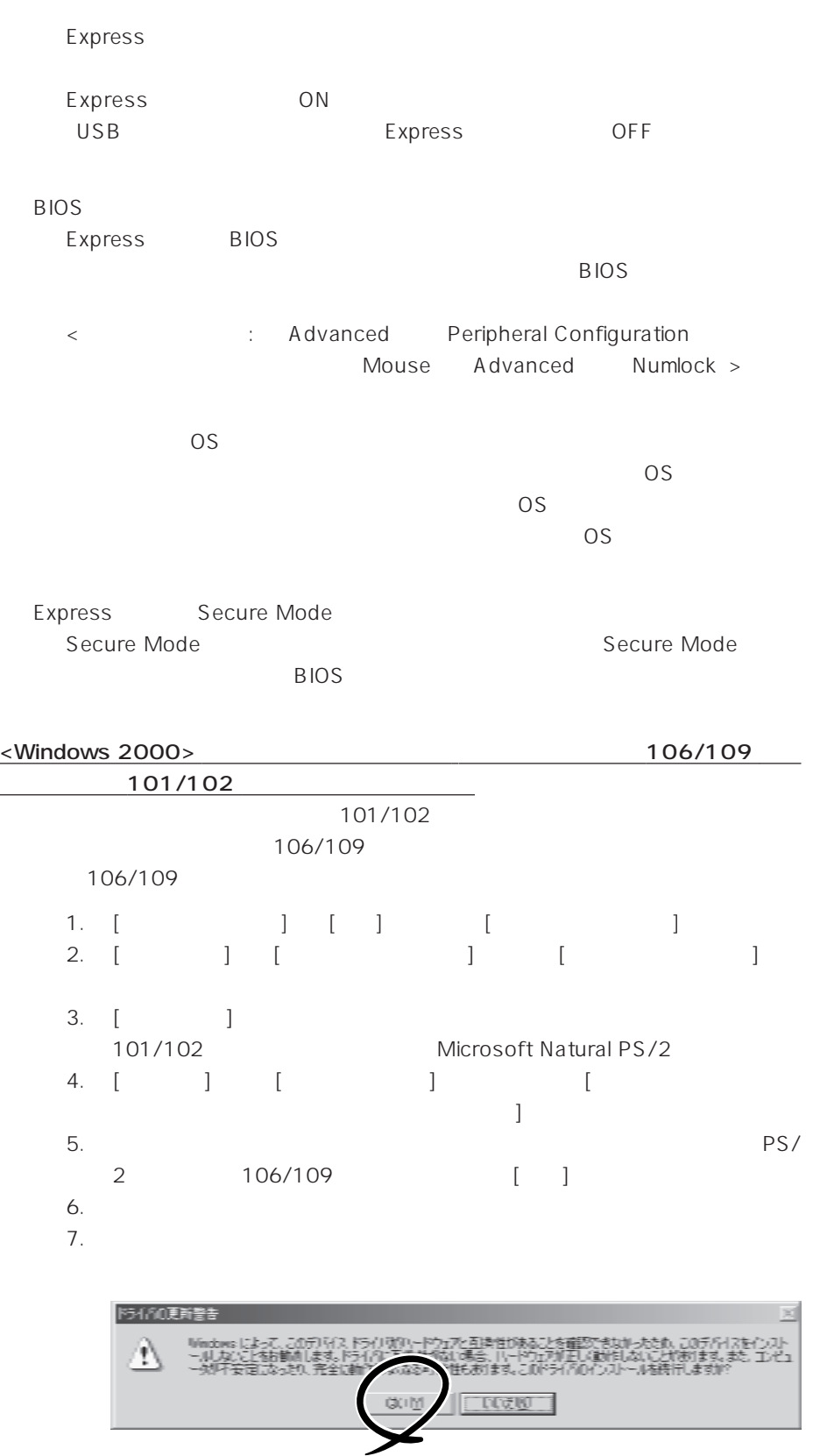

 $\overline{\text{OS}}$ **BIOS** Express BIOS  $BIOS$ < : Main Diskette A Advanced Peripheral Configuration Diskette Controller Security Diskette Write Diskette Access > <Windows 2000>  $1.2MB$ Microsoft Windows 2000 Server/Microsoft Windows 2000 Advanced Server インストレーションサプリメントガイド」を使われることができます。 <Windows NT 4.0>  $1.2MB$  $53$ 

フロッピーディスクにアクセス(学) ディスクにアクセス(学)

Express Secure Mode Secure Mode

Secure Mode

BIOS

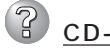

 $\overline{2}$ 

CD-ROM

CD-ROM

CD-ROM

Express CD-ROM Macintosh CD-ROM

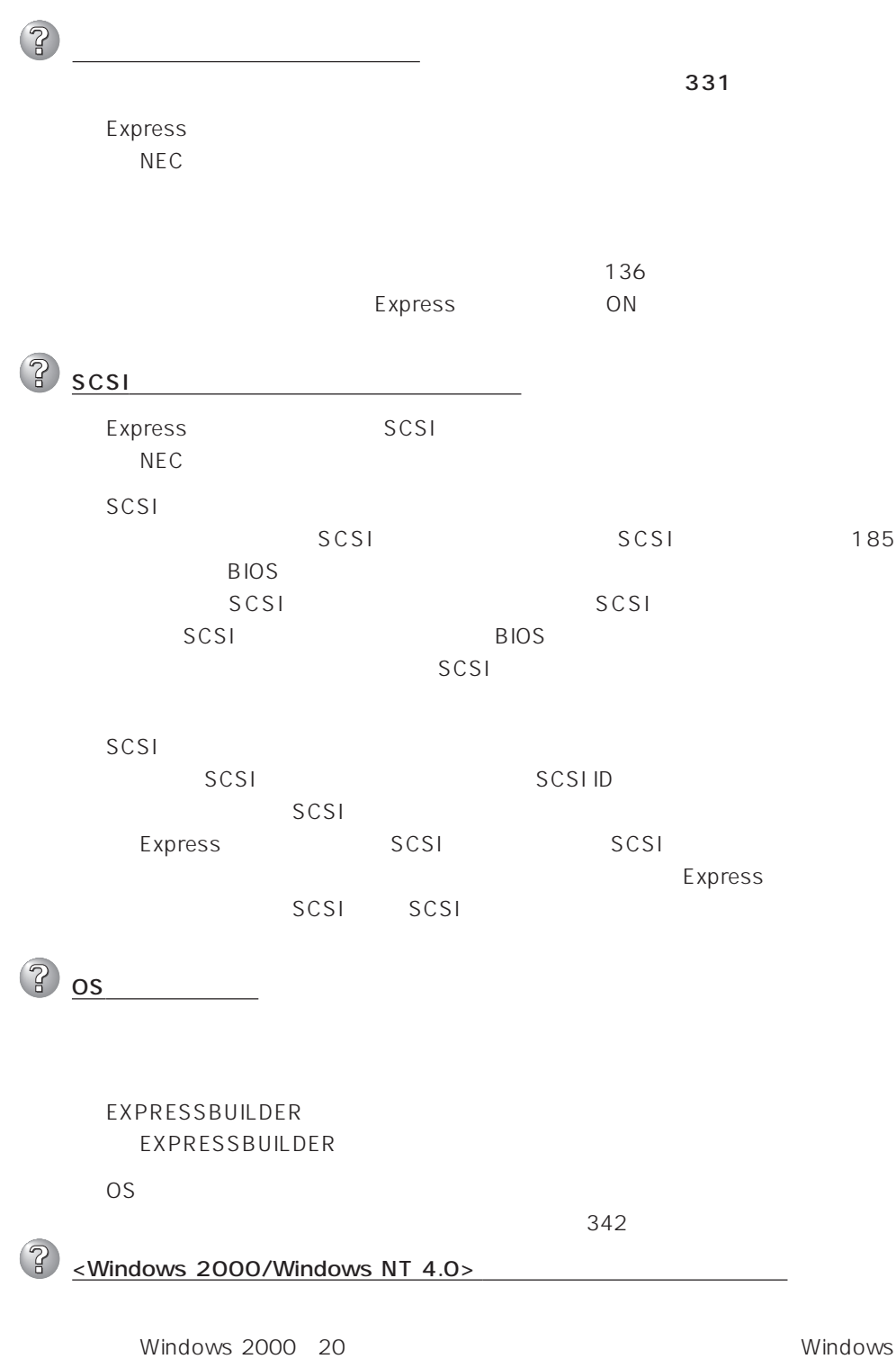

NT 4.0/Windows NT 4.0 EE 37 Windows NT 4.0/TSE 61

322

 $\boldsymbol{\mathcal{P}}$ <Windows 2000> 化けしたメッセージが表示され、インストールが続行できない  $\overline{O}$  $\sim$  100  $\sim$  100  $\sim$   $\circledR$ CD-ROM CD-ROM CD-ROM CD-ROM OK CD-ROM CD-ROM CD-ROM CD-ROM OK  $\mathbb{R}$ <Windows 2000/Windows NT 4.0> OS  $\overline{O}$ S 33 Windows 2000 53 Windows NT 4.0 ? <Windows 2000> UNEXPECTED KERNEL MODE TRAP  $\lambda$ **BIOS** Express BIOS <確認するメニュー: 「Advanced」 → 「Advanced」 → 「Installed O/S」  $PnPO/S$  $\mathbb{R}$ <Windows 2000> <u>には、</u>  $\mathbb{R}$ |<br>| <Windows 2000> OFF  $\overline{OFF}$   $\overline{OFF}$   $\overline{OFF}$   $\overline{OFF}$   $\overline{S}$  : POWER 4 )

OFF

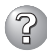

# ? ≥ <u><Windows NT 4.0></u>

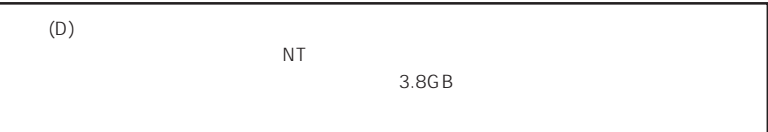

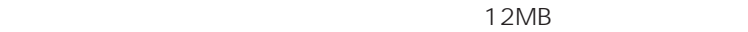

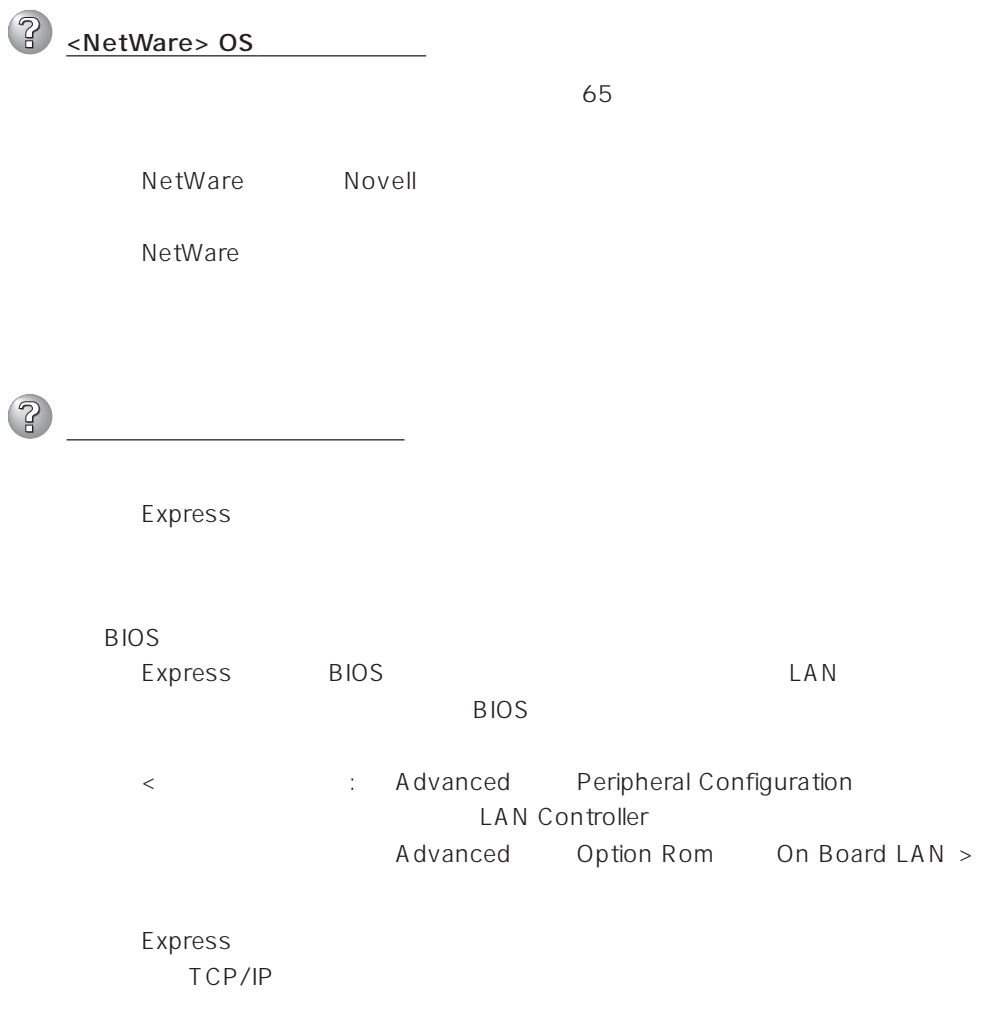

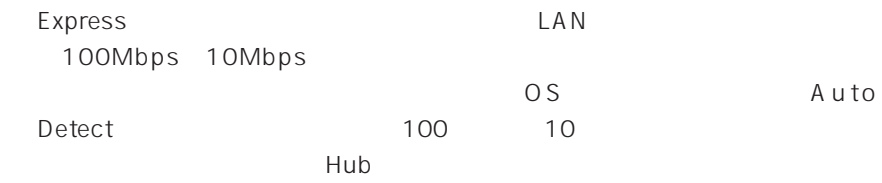

<Windows NT 4.0 >

53

# EXPRESSBUILDER

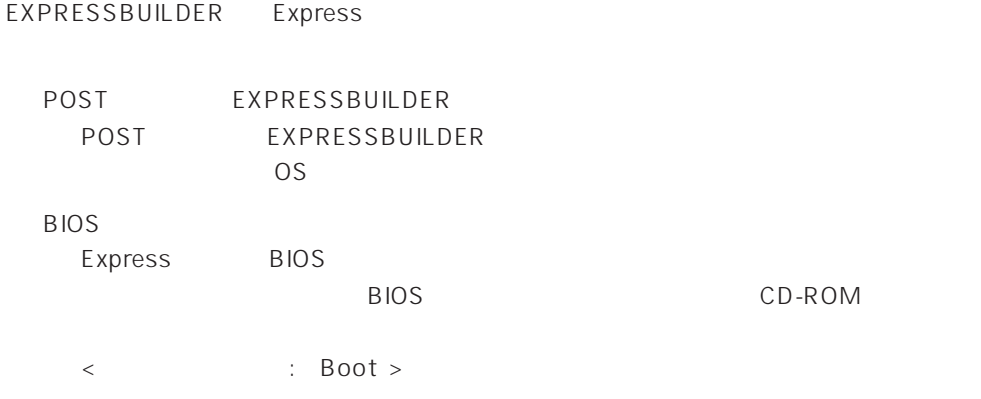

### EXPRESSBUILDER

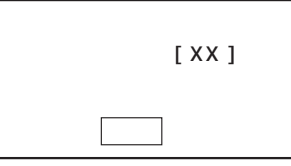

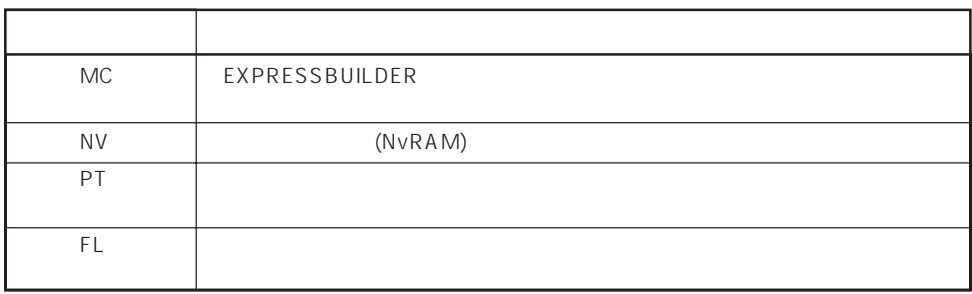

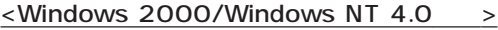

 $\mathbb{R}$ トールしようとしたときに以下のメッセージが表示された OK |  $\prec$ Enter> $\prec$  $\circled{?}$ CD-ROM xxxxx Not Ready xxxxxxxxxxxxxxxxxxx  $xxxxx(A)$ ,  $xxxxx(R)$ ,  $xxxxx(F)$  $\langle R \rangle$   $\langle R \rangle$ CD-ROM  $\circled{?}$ <u>ールストールが中断し、セットアップ情報を入力するように</u> Windows 2000ではセットアップの最後のリブートではセットアップの最後のリブートではない。<br>キー・セットアップの最後のリブートでは、その他の人間の人間を要求される。  $\widehat{R}$ 「<u>コンピュータの役割」</u>  $\langle$ Windows 2000  $\rangle$ : TCP/IP [DHCP ] : Microsoft : Microsoft : SNMP IIS Professional : ESMPRO/ServerAgent Array Recovery Tool N8503-43/44/49 Power Console Plus N8503-60A

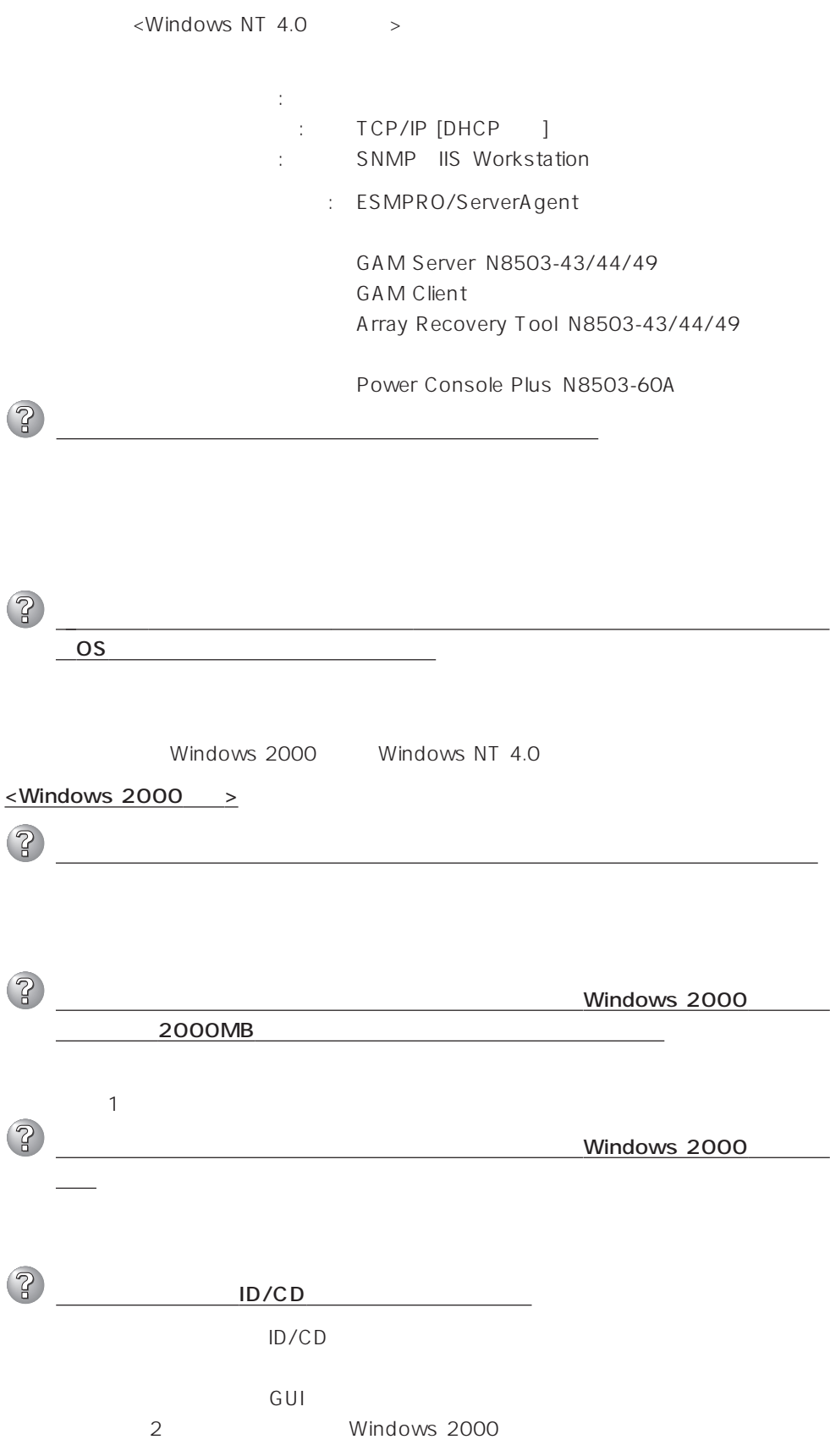

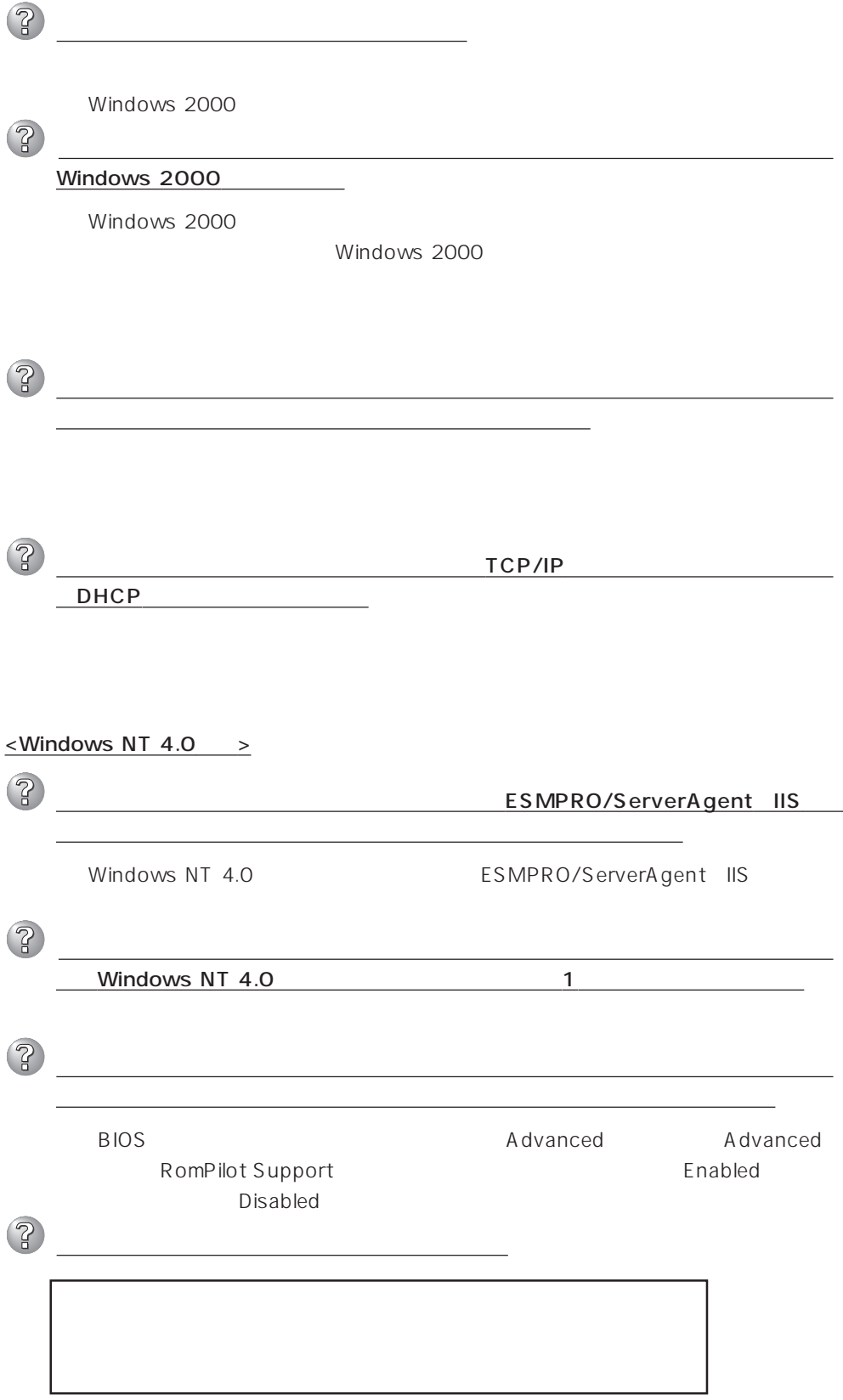

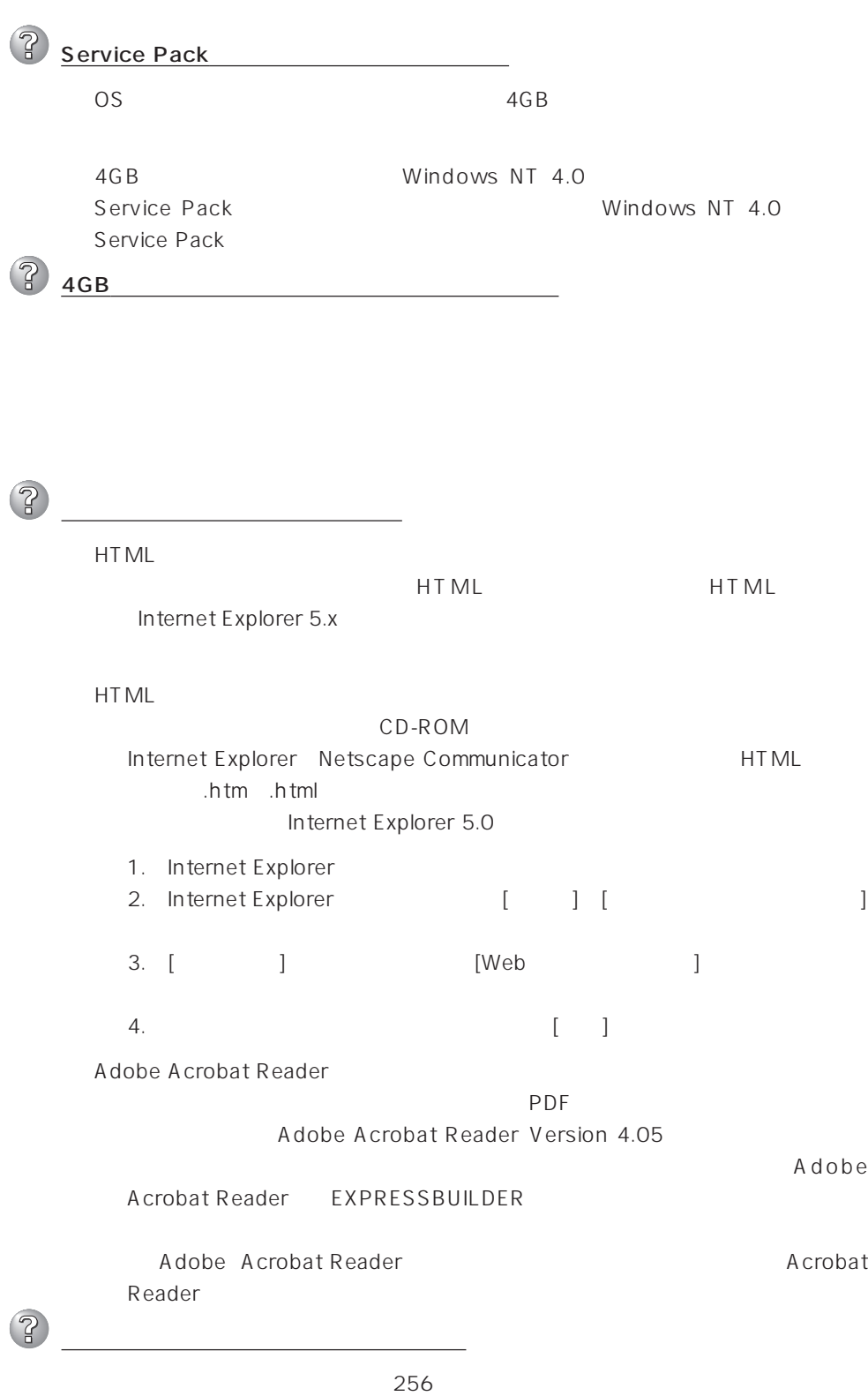

# $\circledcirc$

POST

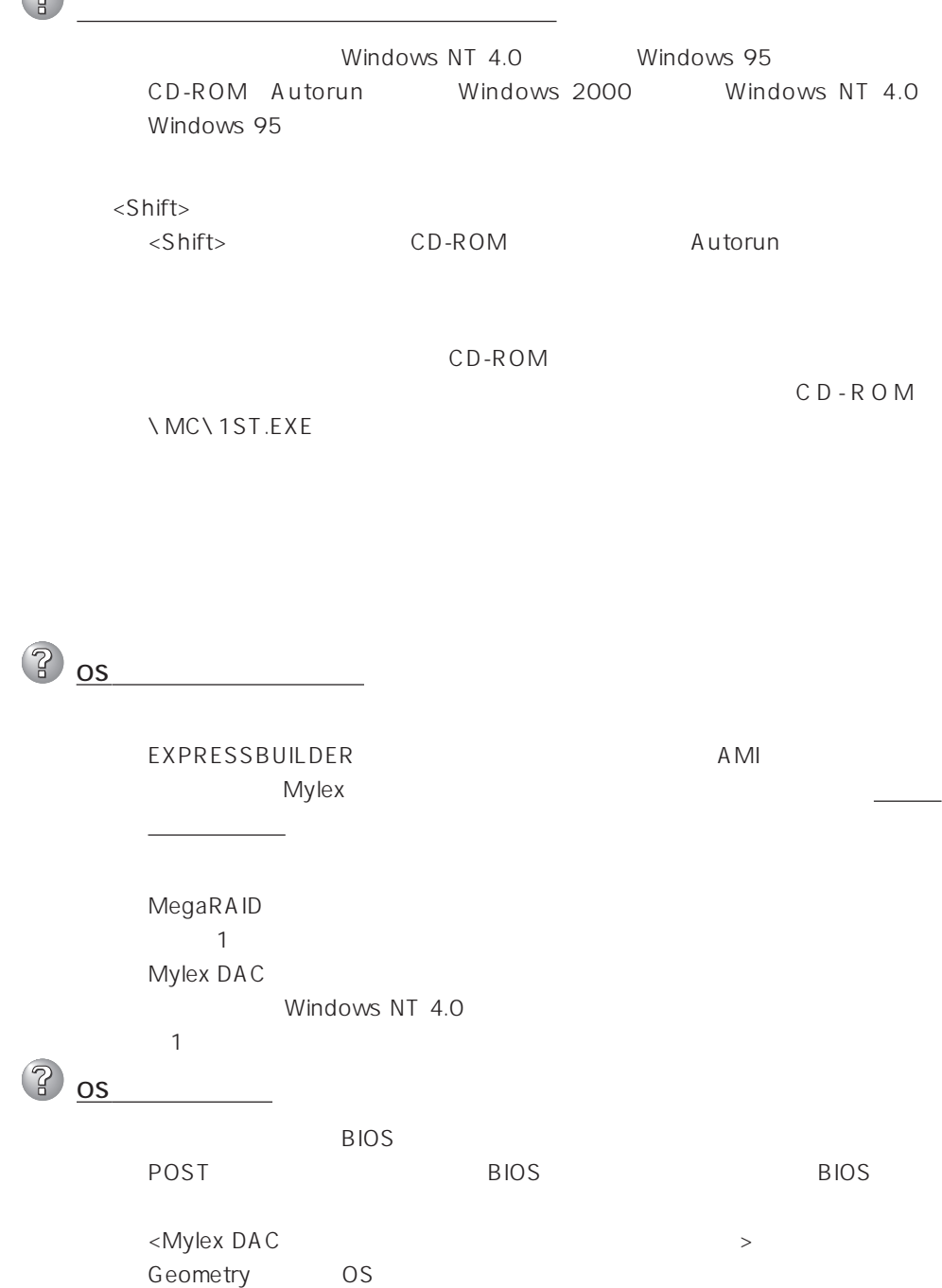

→ アレイコントローラが正しく接続されていることを確認してから電源をONにし

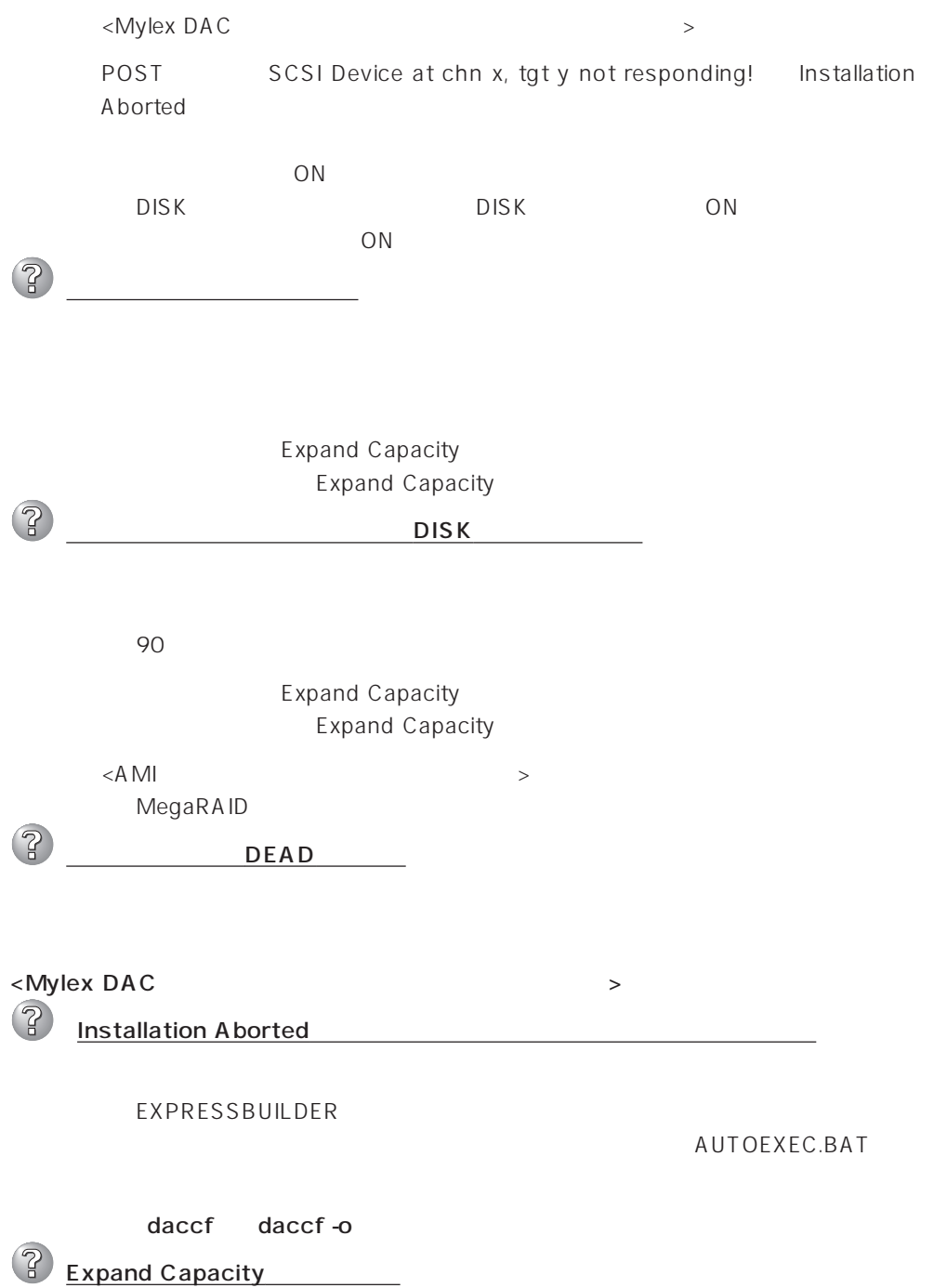

Expand Capacity

# ExpressPicnic

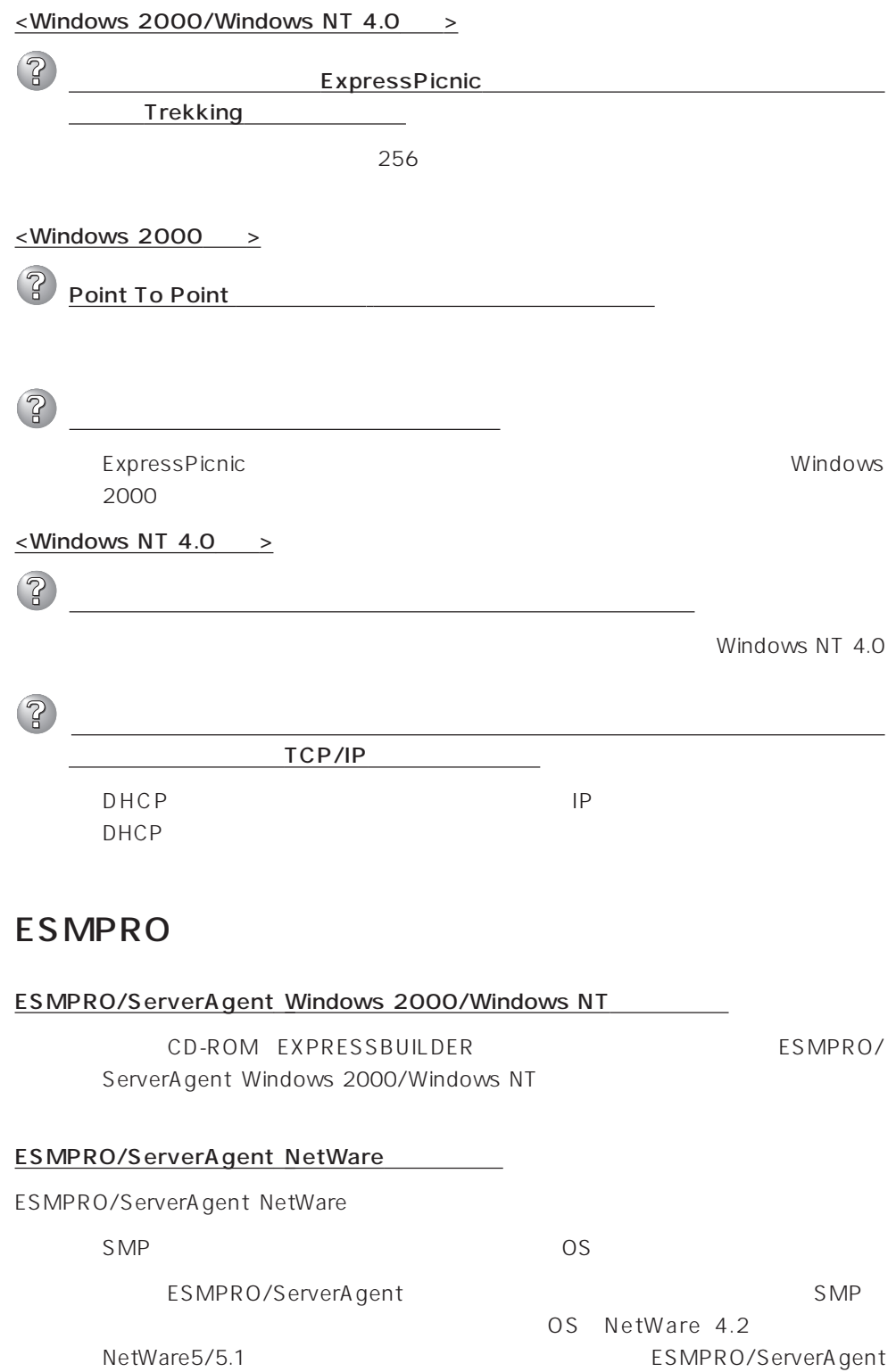

ESMPRO/ServerManager Ver.3.7 ESMPRO/ServerManager Ver.3.7 ESMPRO/ServerManager Ver.3.8 EXPRESSBUILDER CD-ROM ESMPRO/ ServerManager Ver.3.8  $\mathsf{L}$  AN NetWare Ethernet SYS:\ESMDATA\NET.INI NetWare OS EDIT SystemConsole LOAD EDIT SYS:\ESMDATA\NET.INI 数名と数字の間にある「=」の前後には必ず半角スペースを入れてください。また、  $\bullet$ Polling\_Interval 1 86400  $\bullet$  $\%$ Threshold\_TxRetry\_ON 0 100  $\%$ Threshold\_TxRetry\_OFF 0 100 Threshold\_TxRetry\_ON Threshold\_TxRetry\_OFF  $\bullet$  $\%$ Threshold\_TxAbort\_ON 0 100 % Threshold TxAbort OFF 0~100 0~100 0= Threshold\_TxAbort\_ON Threshold\_TxAbort\_OFF  $\bullet$  $\%$ Threshold\_RxAbort\_ON 0 100 % Threshold\_RxAbort\_OFF 0~100の間の数値で設定することができます。Threshold\_RxAbort\_ON は Threshold\_RxAbort\_OFF

### ESMPRO/ServerAgent

ESMPRO/ServerAgent ESMPRO/ServerManager

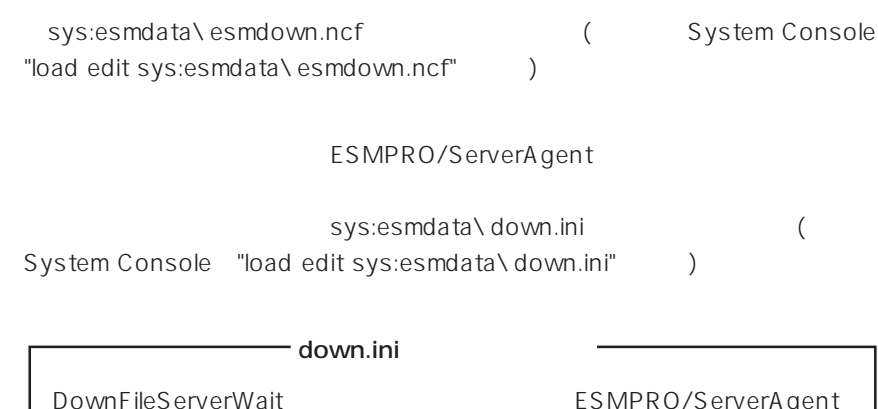

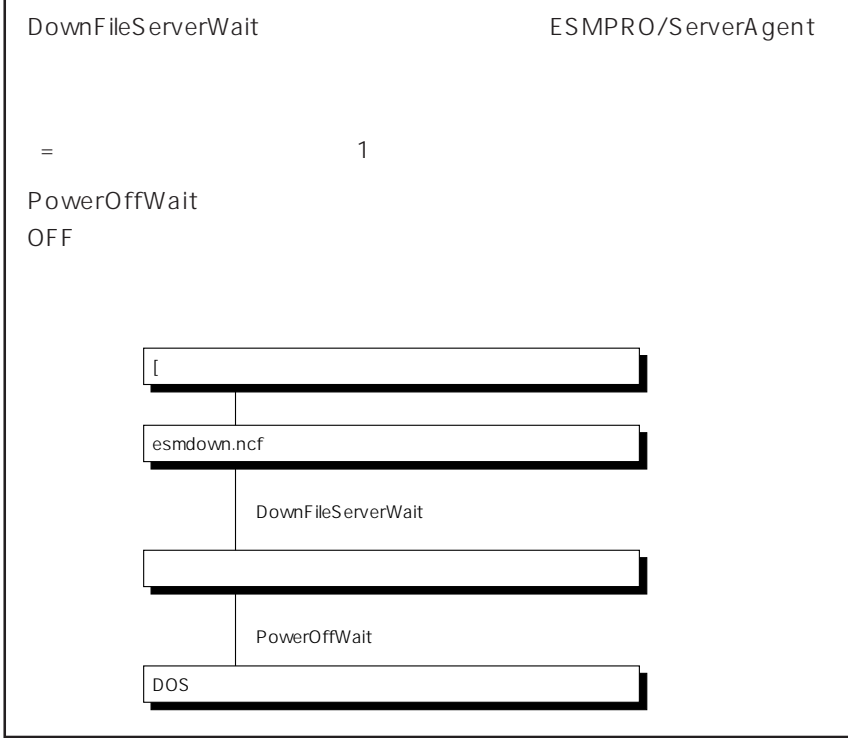

### ESMPRO/ServerManager

CD-ROM EXPRESSBUILDER ESMPRO/ ServerManager

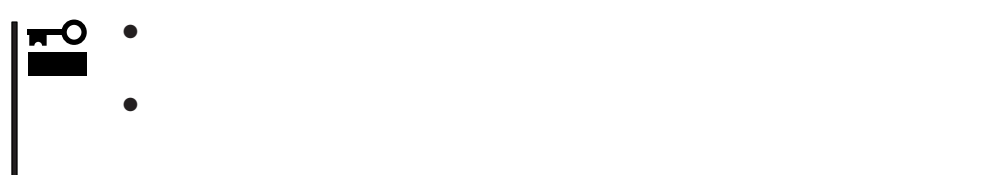

# Windows 2000/Windows NT 4.0

Windows 2000/Windows NT 4.0 Express

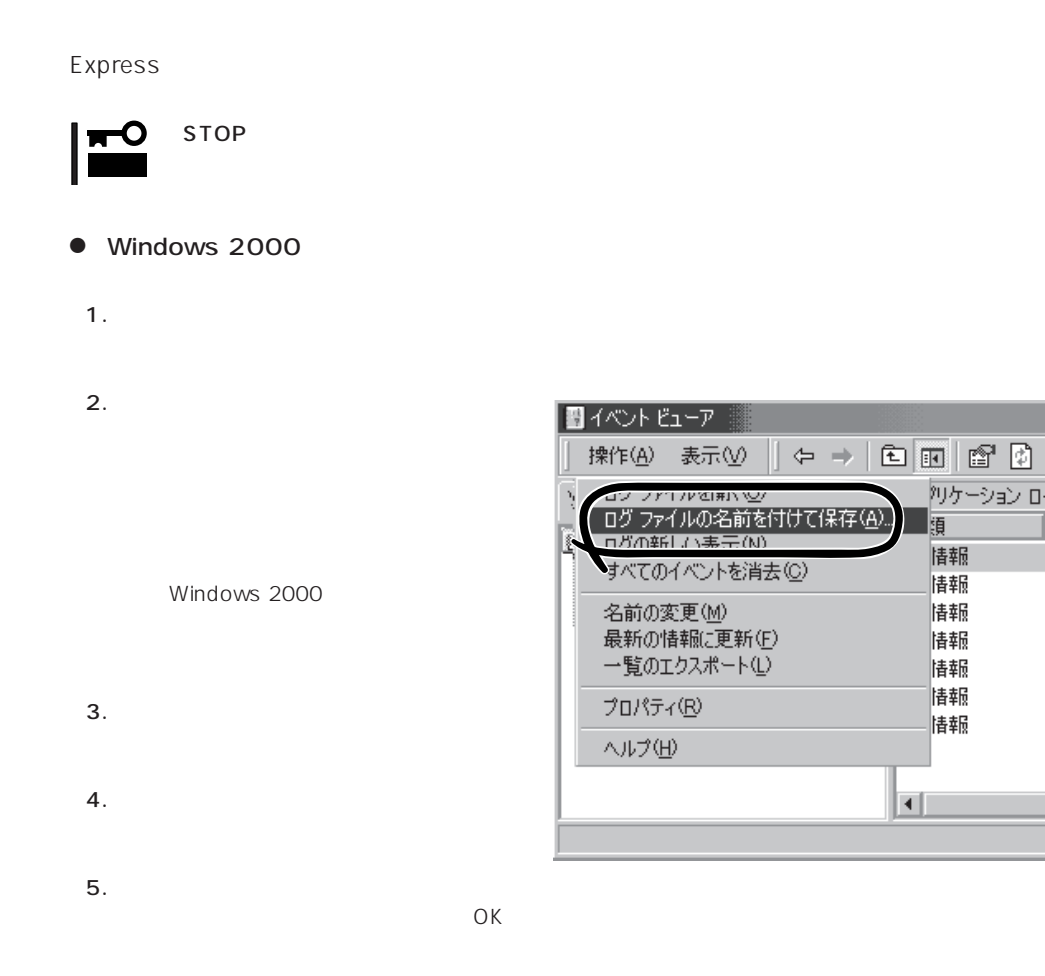

Windows 2000

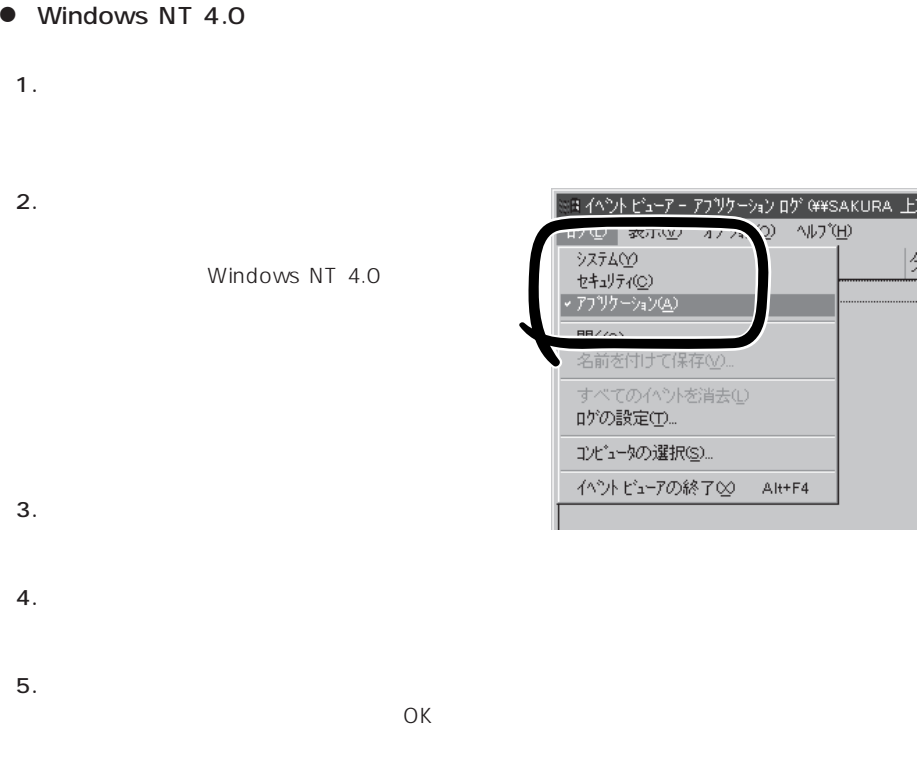

Windows NT 4.0

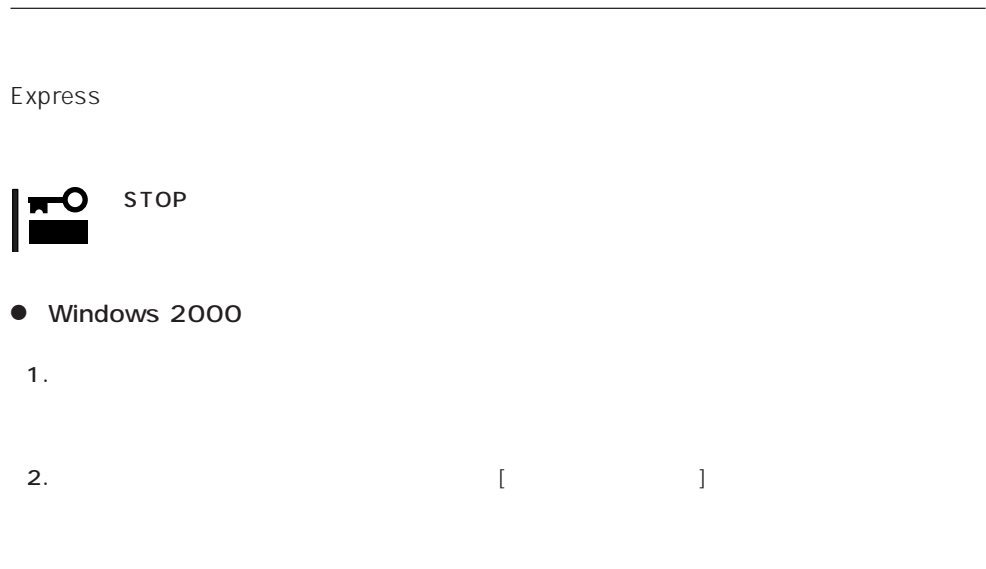

3. [システムツール]-[システム情報]をクリックする。

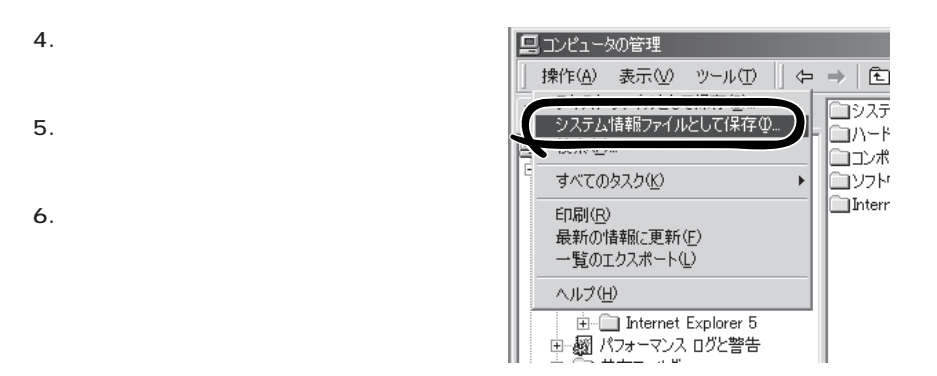

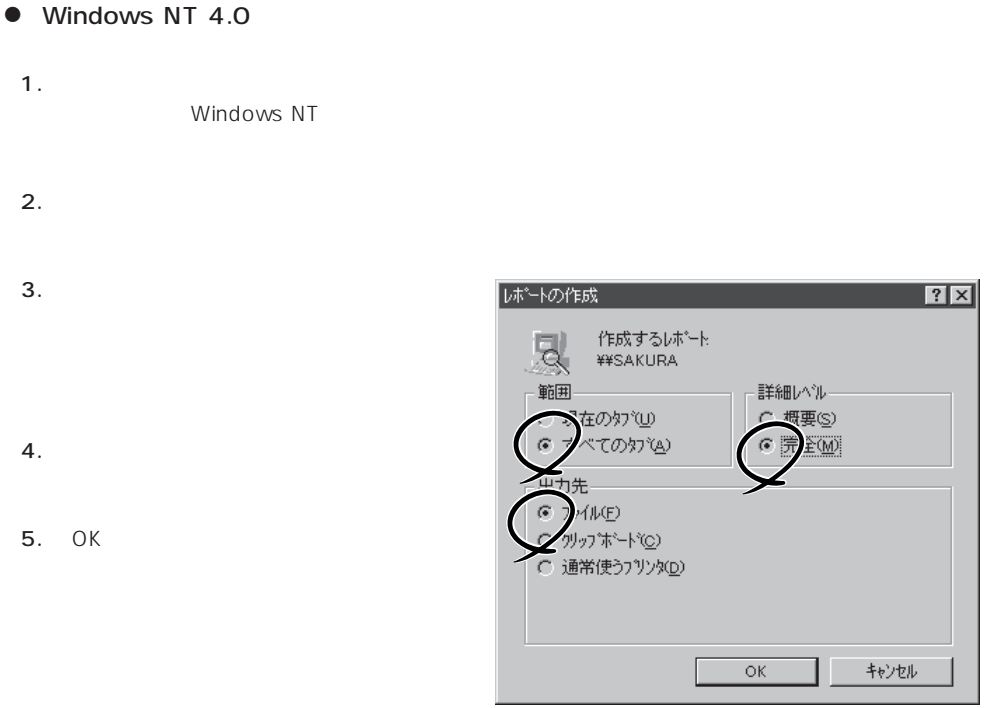

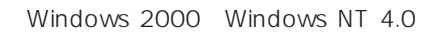

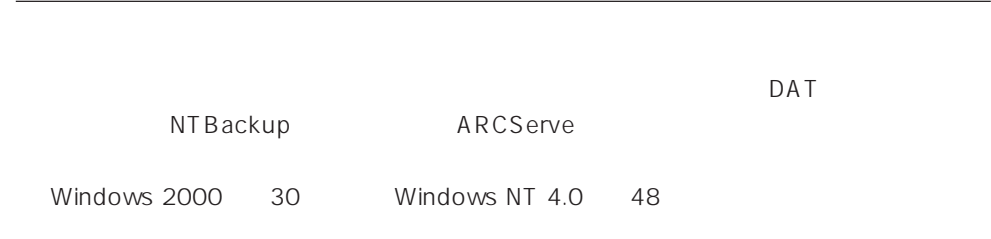

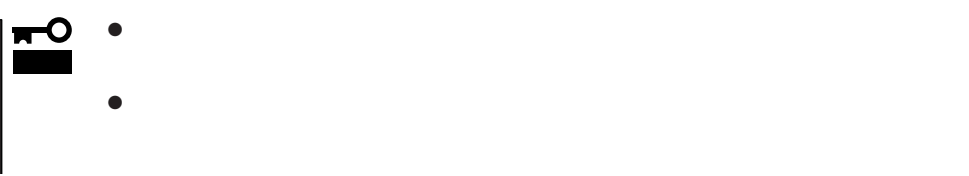

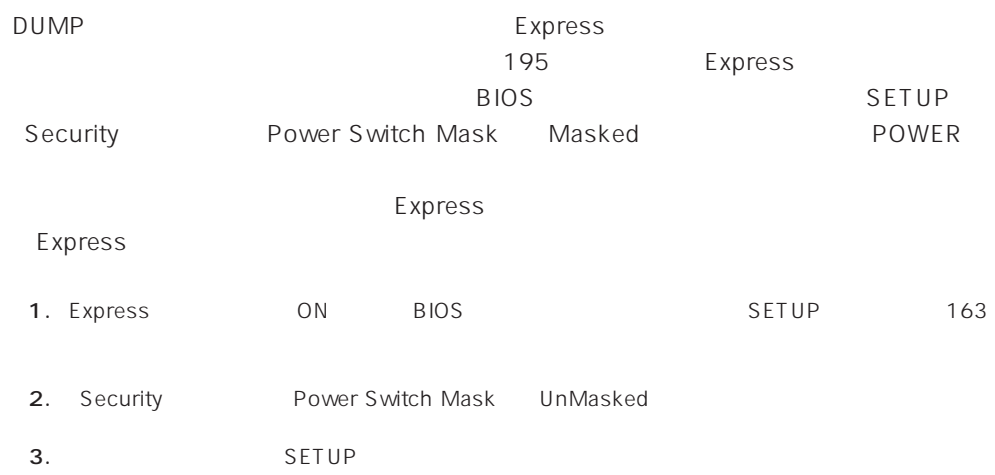

DUMP

重要�

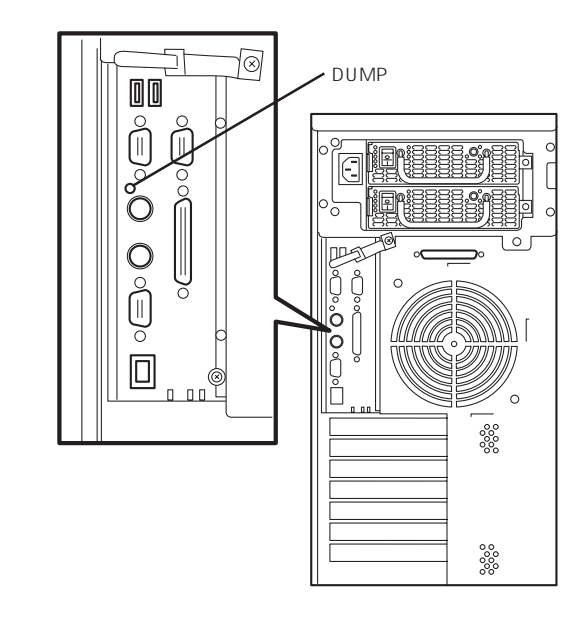

CPU

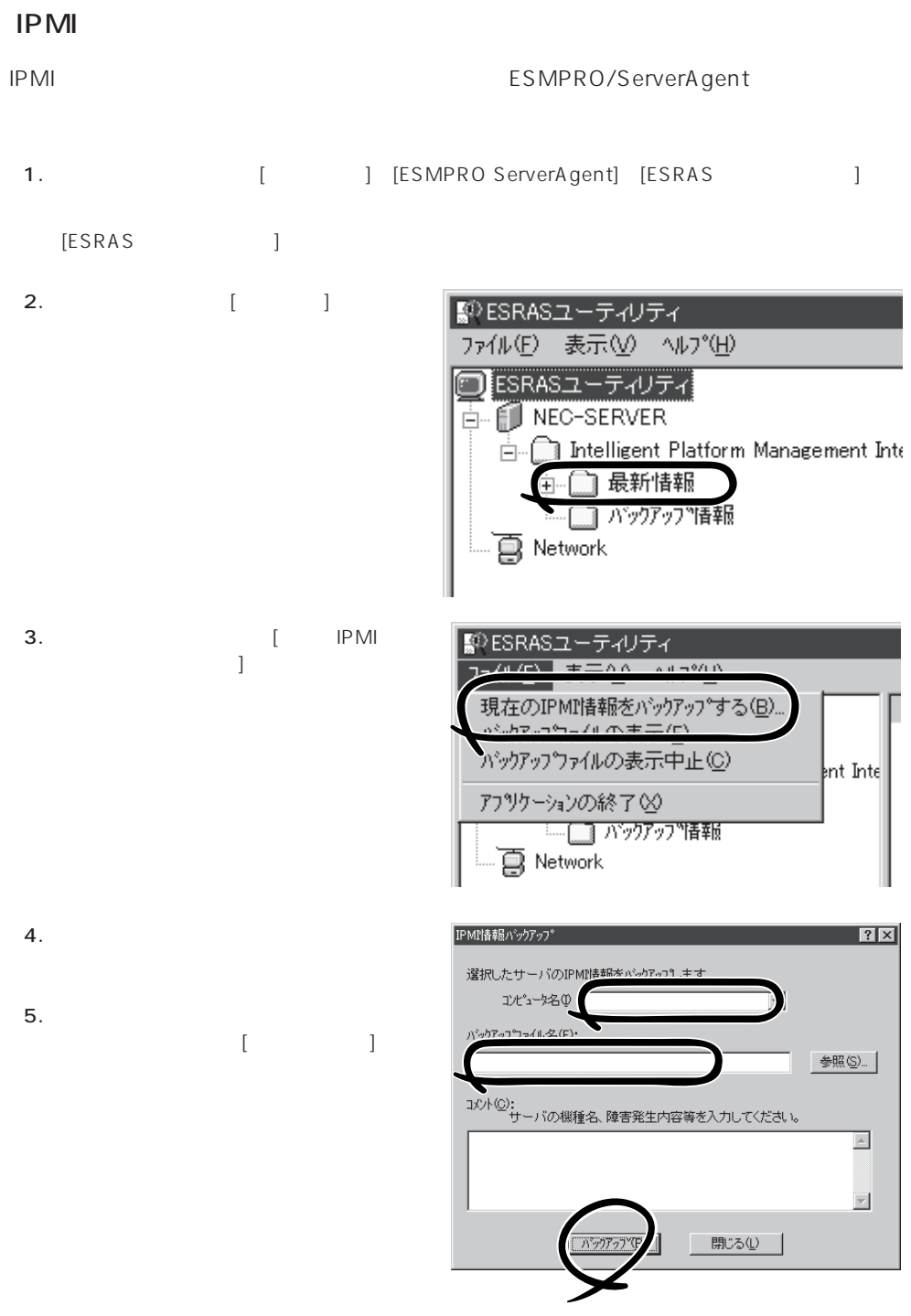

# NetWare

- $\bullet$   $($   $/$   $/$   $/$  $\bullet$  ( RAID ) ⓦ ソフトウェア環境(環境ファイル:CONFIG.SYS、AUTOEXEC.BAT、 STARTUP.NCF AUTOEXEC.NCF(DOS SYS) NetWare
(NetWare  $\qquad \qquad \qquad \qquad$ )  $\bullet$  $\bullet$  $\bullet$ **MODULES**
- $\bullet$

## **Windows 2000/Windows NT 4.0**

OS

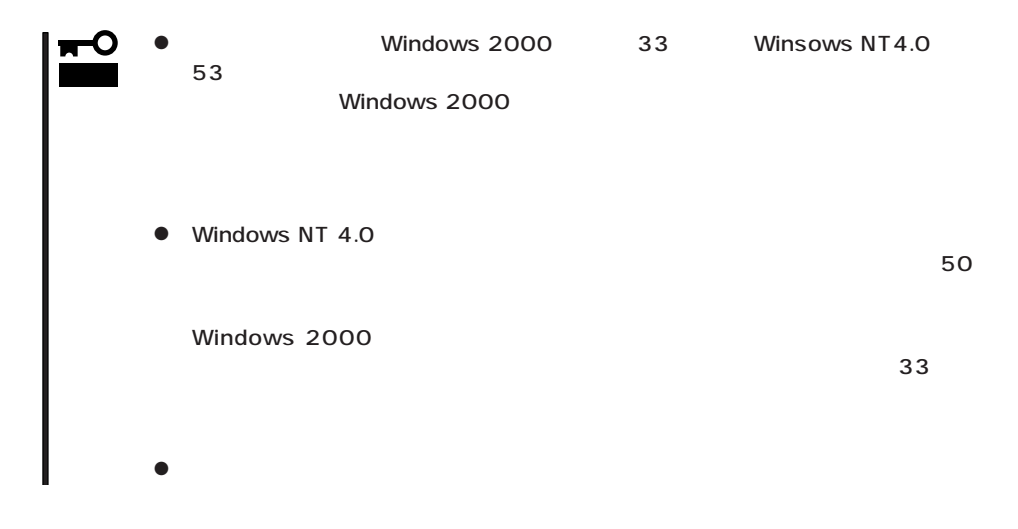

## Windows 2000

1. システムの電源をONにする。 2. Express CD-ROM Windows 2000 CD-ROM 3. Windows 2000 CD-ROM CD-ROM <Ctrl>+<Alt>+<Delete>
OFF/ON Express  $4.$  $5.$ 6.  $\langle R \rangle$  $7.$ 8.  $\langle R \rangle$ 

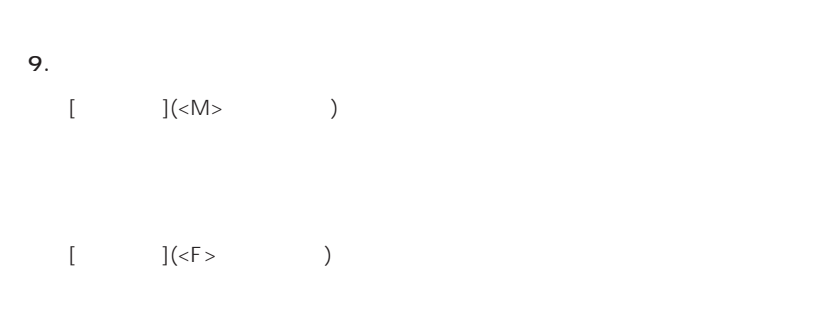

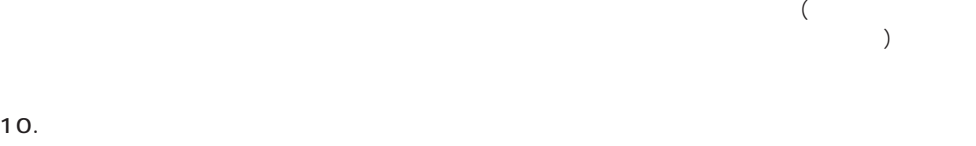

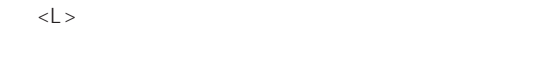

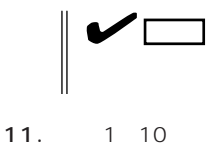

修復処理の間に、見つからないファイルや破損したファイルが、ハードディスク上C:¥I386の

systemroot\ Repair

 $12.$ 

 $13.$ 

# Windows NT 4.0

Windows NT 4.0

1. システムの電源をONにする。 2. Express CD-ROM Windows NT CD-ROM 3. Windows NT CD-ROM CD-ROM <Ctrl>+<Alt>+<Delete>
OFF/ON Express

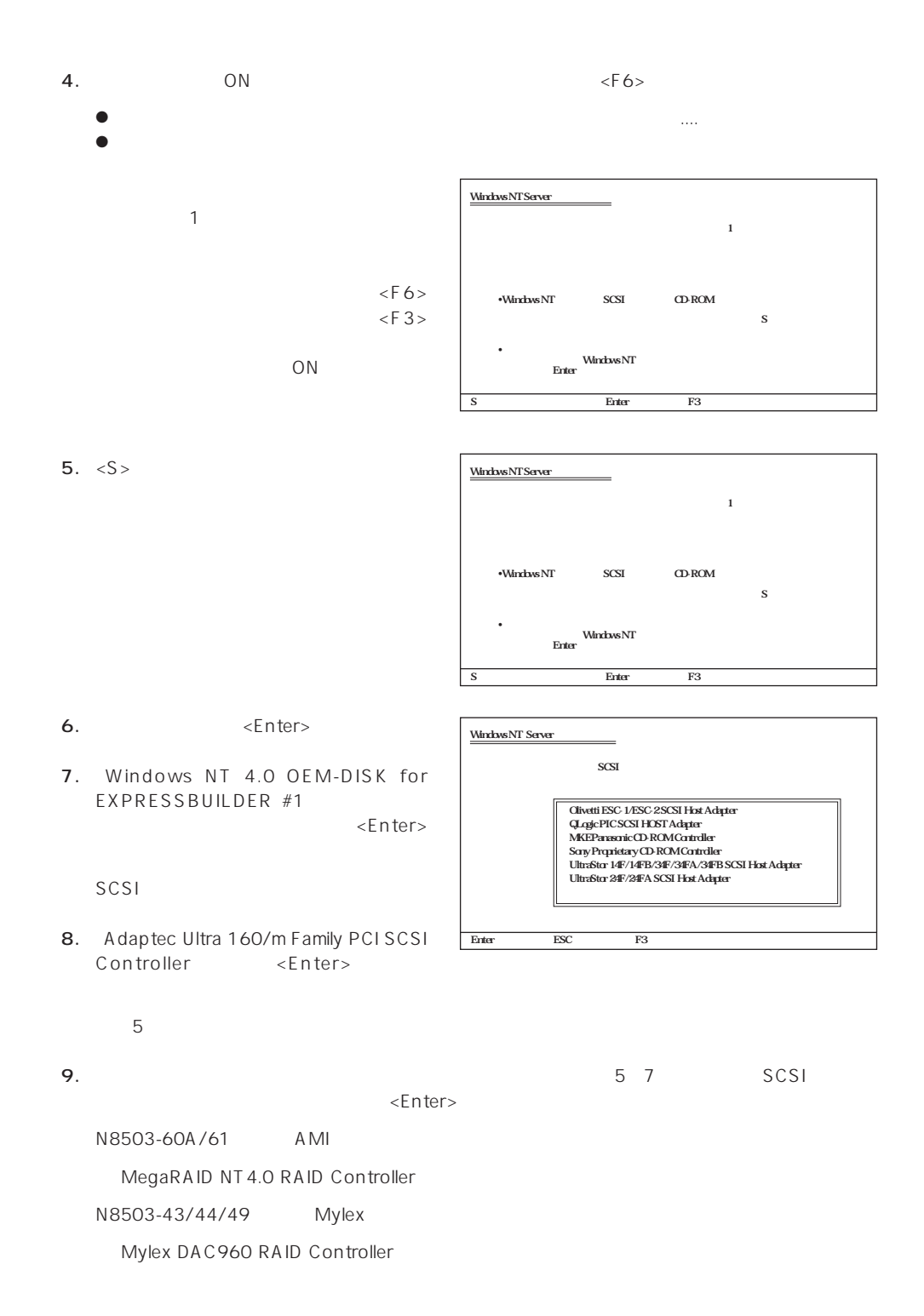

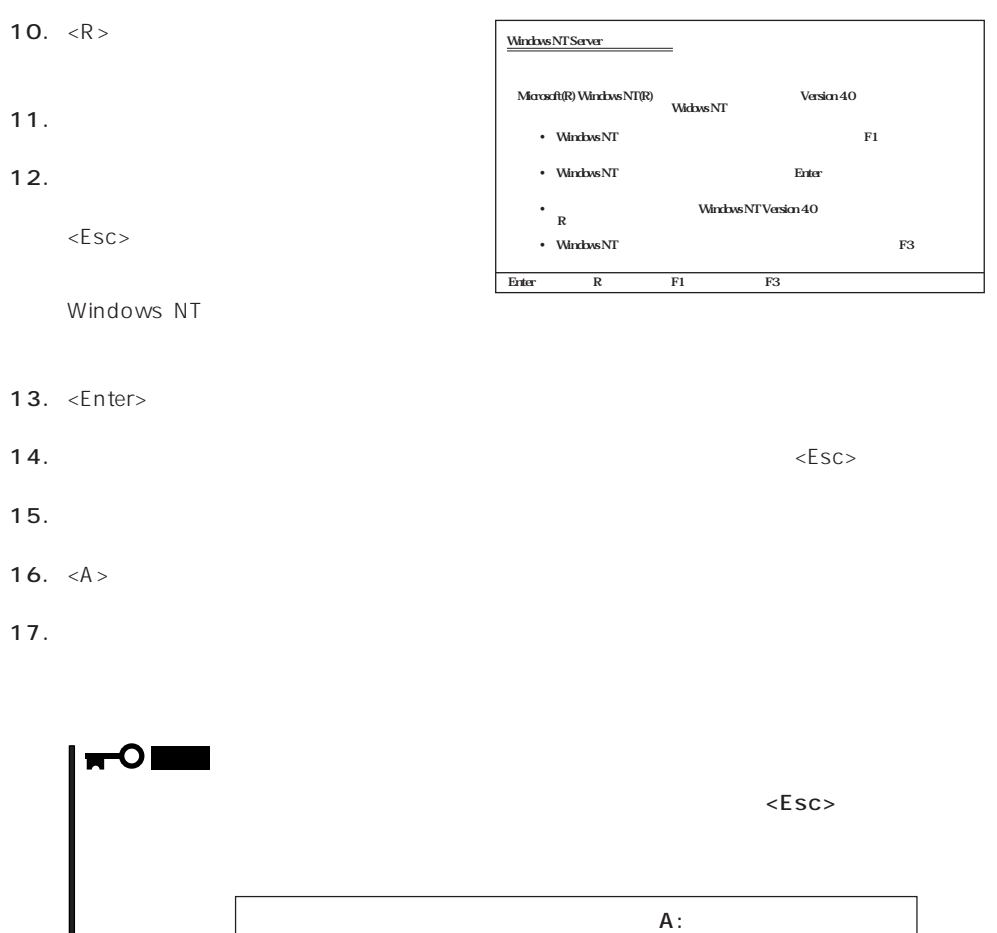

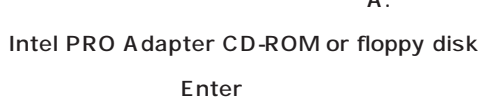

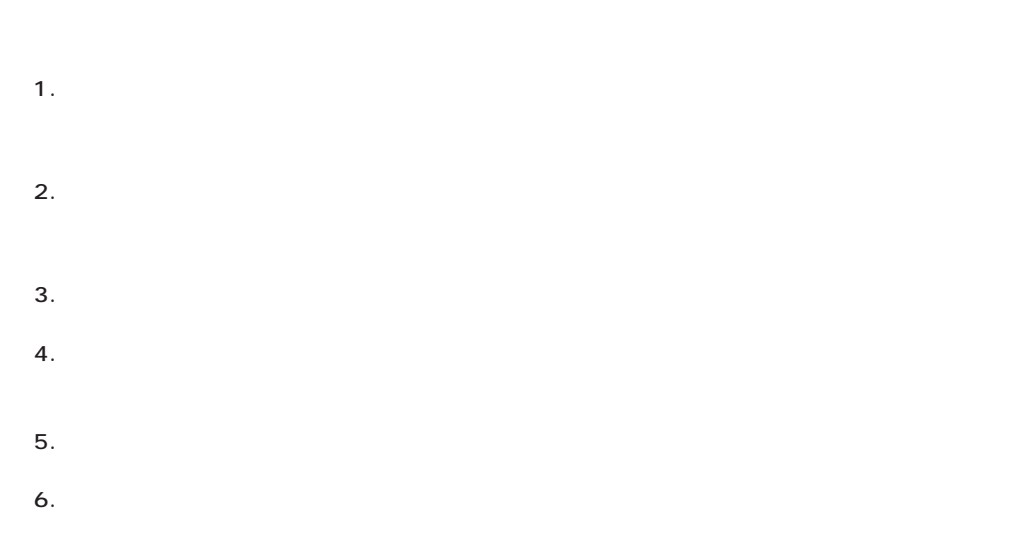

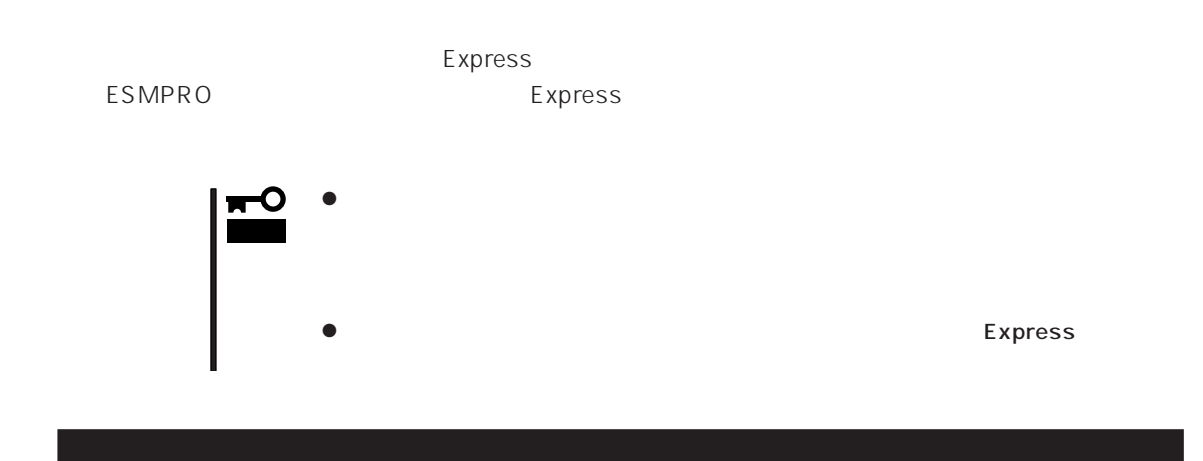

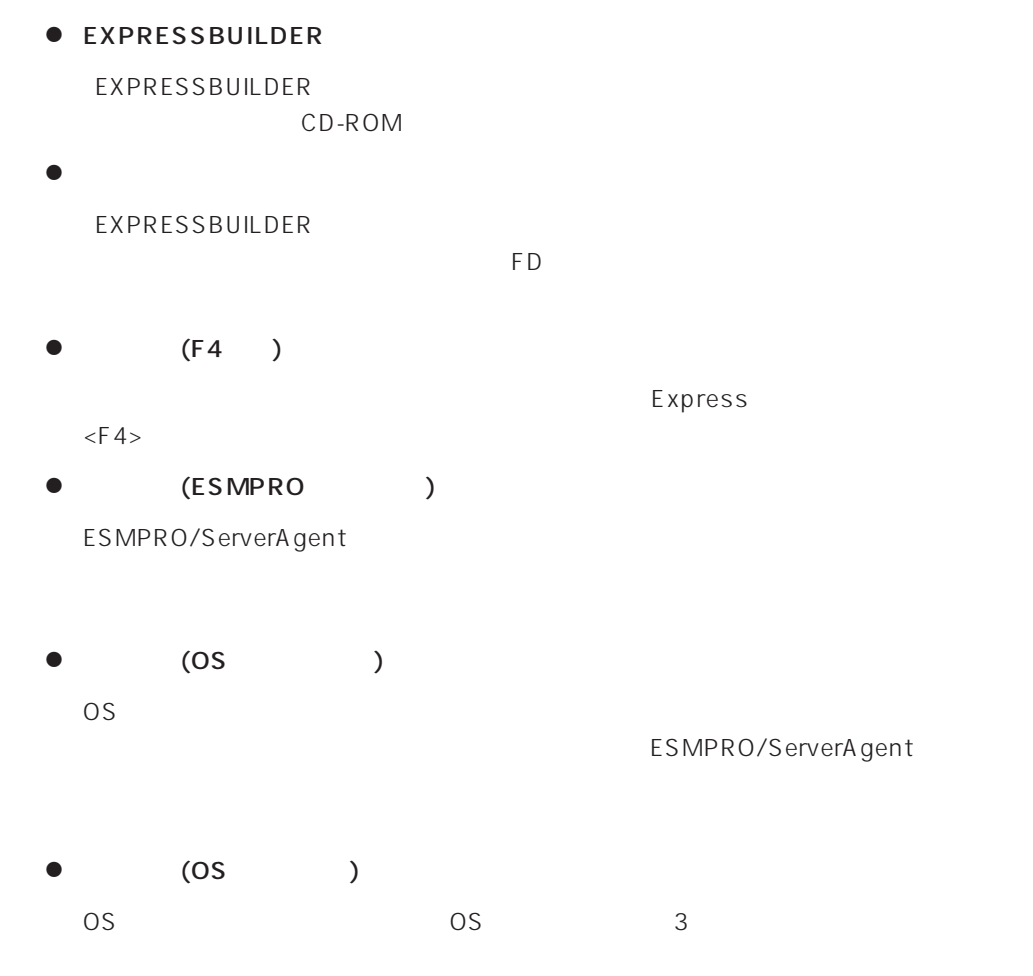

### $\bullet$  IPMI

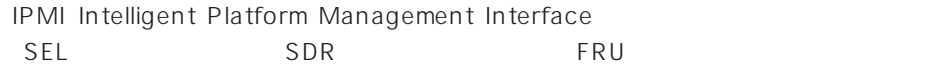

# ● BIOS

BIOS **BIOS** 

- $\bullet$ BIOS **BIOS**
- $\bullet$

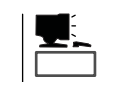

システム情報のバックアップの方法については、33ページで説明しています。なお、リ

EXPRESSBUILDER

 $\bullet$ 

### Express

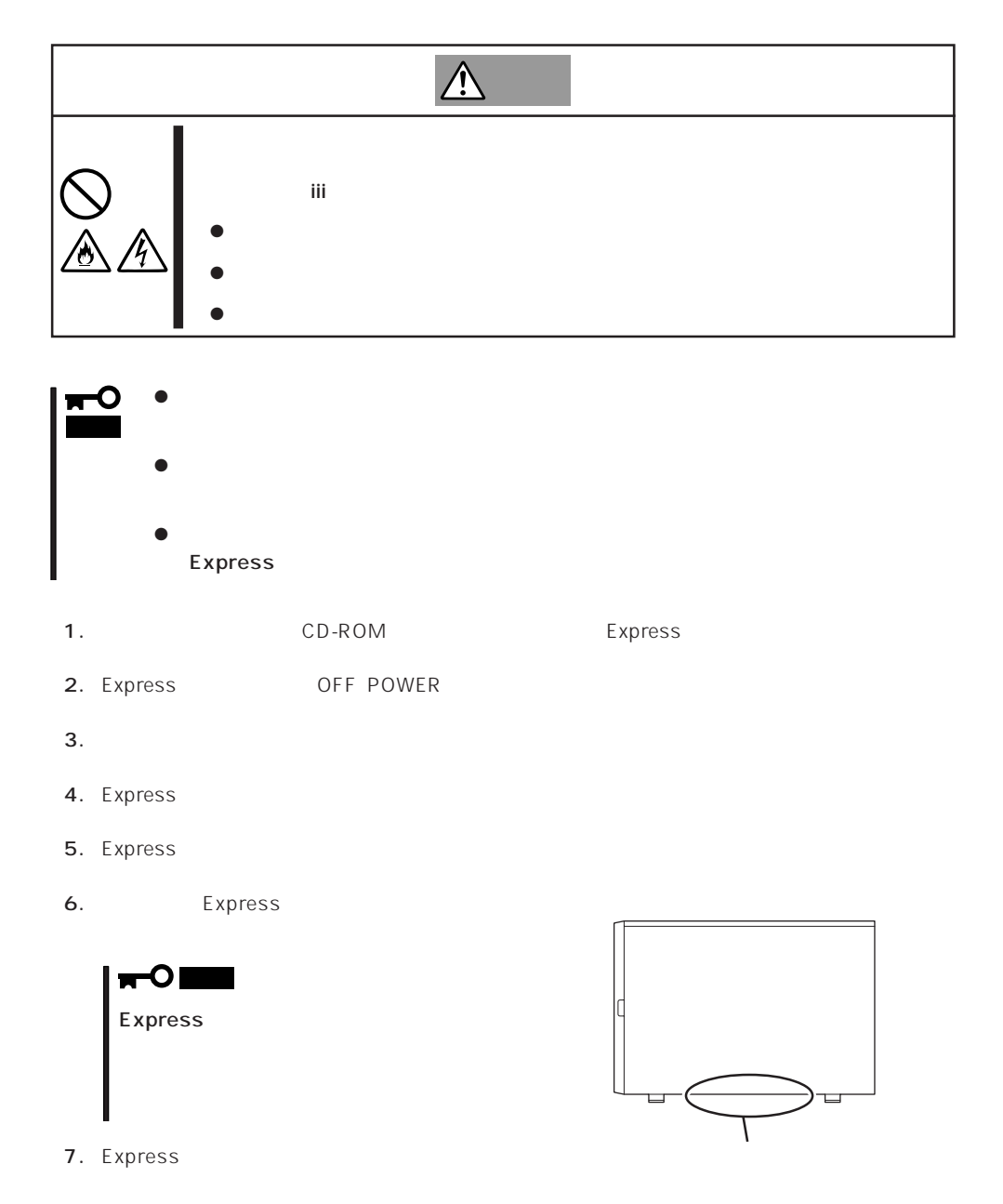

Express that is considered the constant  $\mathbb{R}$  Research  $\mathbb{R}$  and  $\mathbb{R}$  and  $\mathbb{R}$  and  $\mathbb{R}$  and  $\mathbb{R}$  and  $\mathbb{R}$  and  $\mathbb{R}$  and  $\mathbb{R}$  and  $\mathbb{R}$  and  $\mathbb{R}$  and  $\mathbb{R}$  and  $\mathbb{R}$  and  $\mathbb{R}$ 

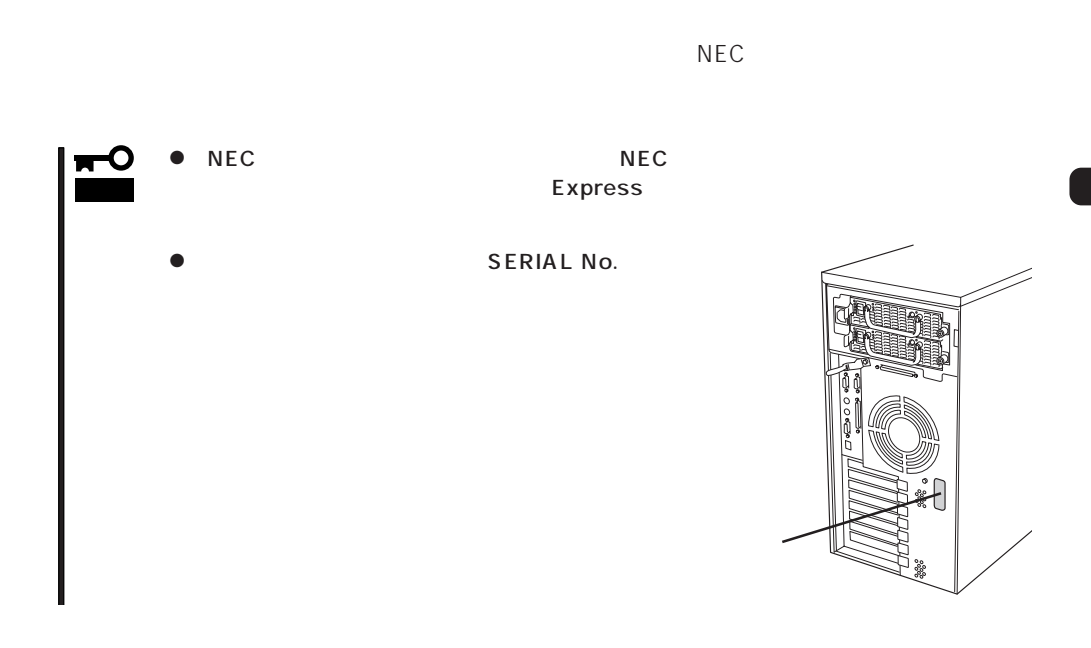

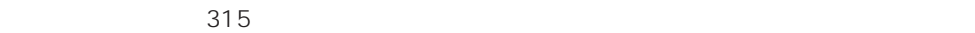

Express

349

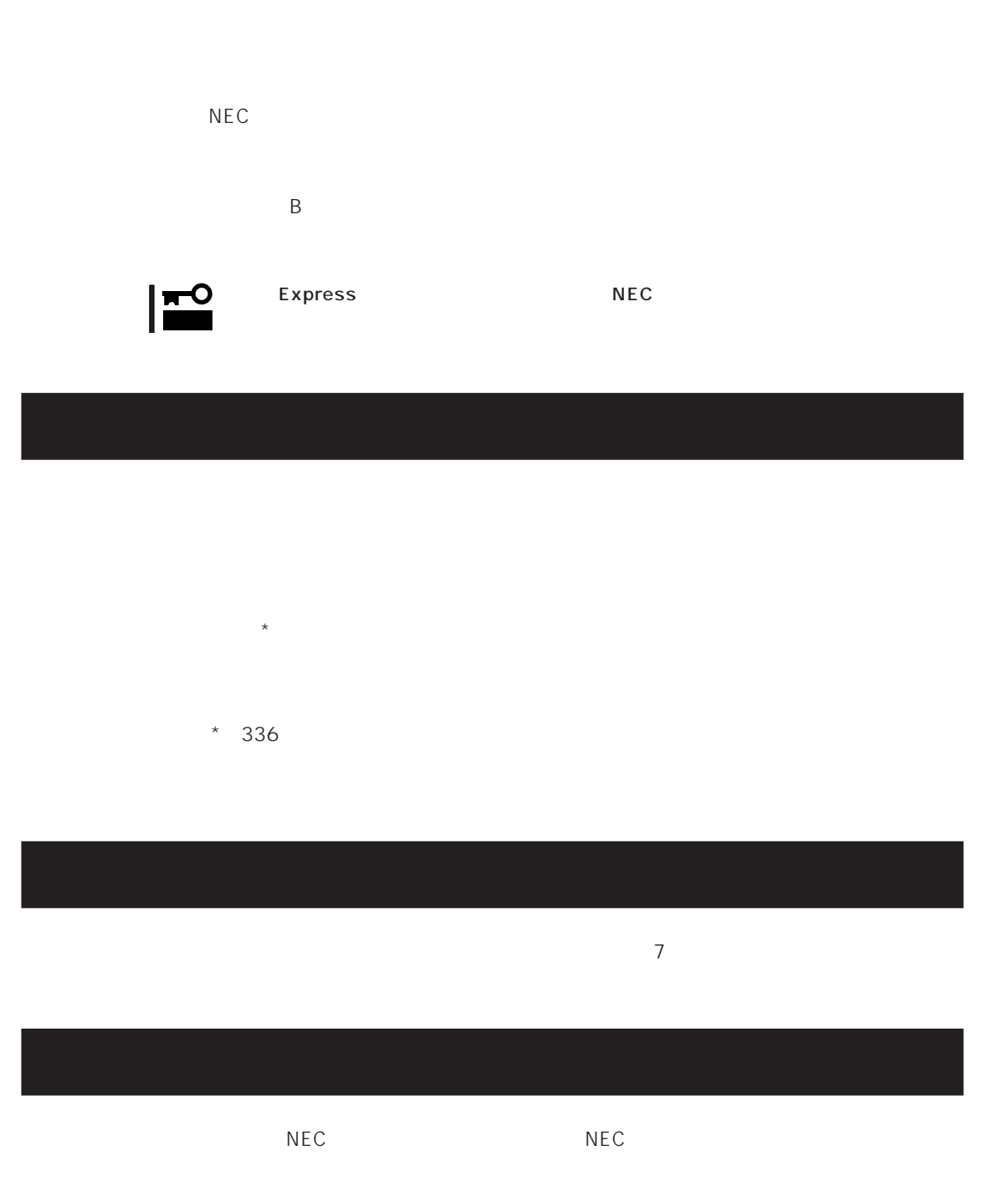

 $\overline{a}$ 

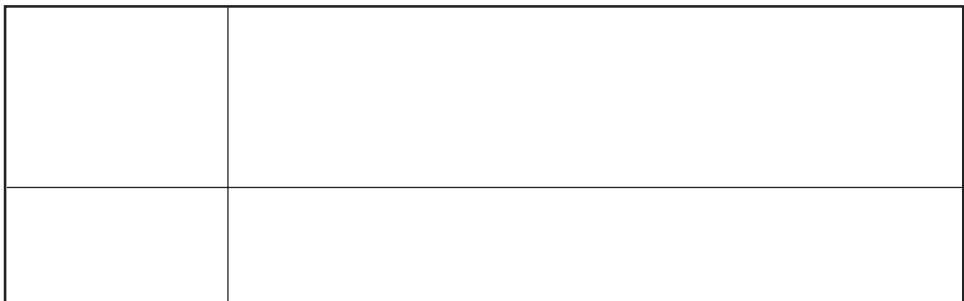

 $NEC$ 

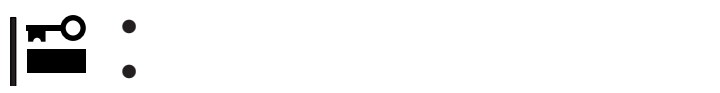

Express

9:00 5:00

 $H/W$ 

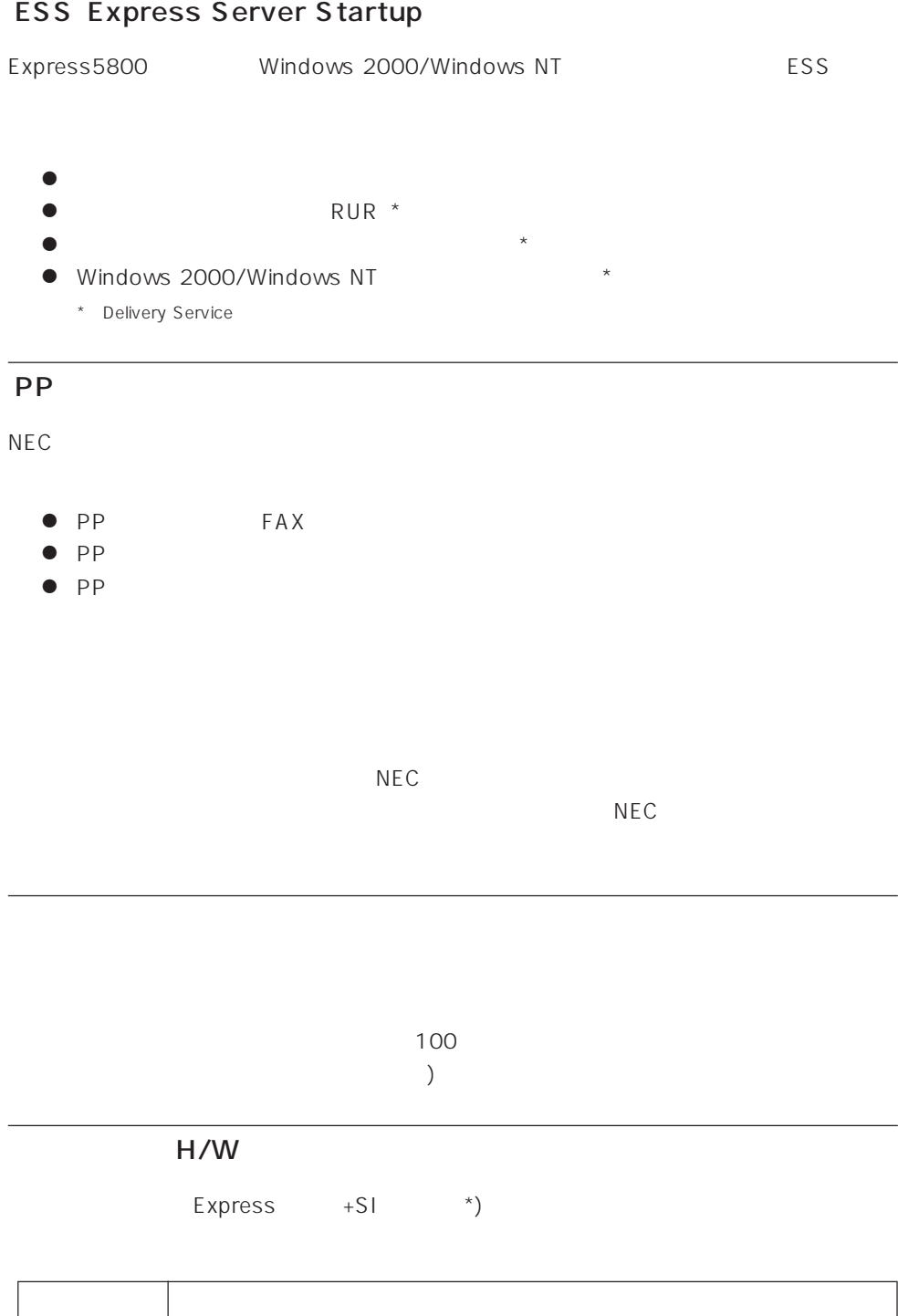

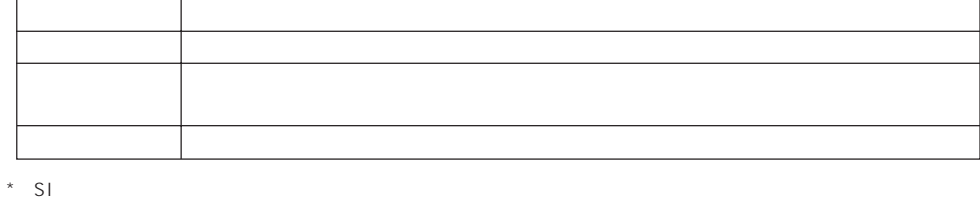

 $NEC$ 

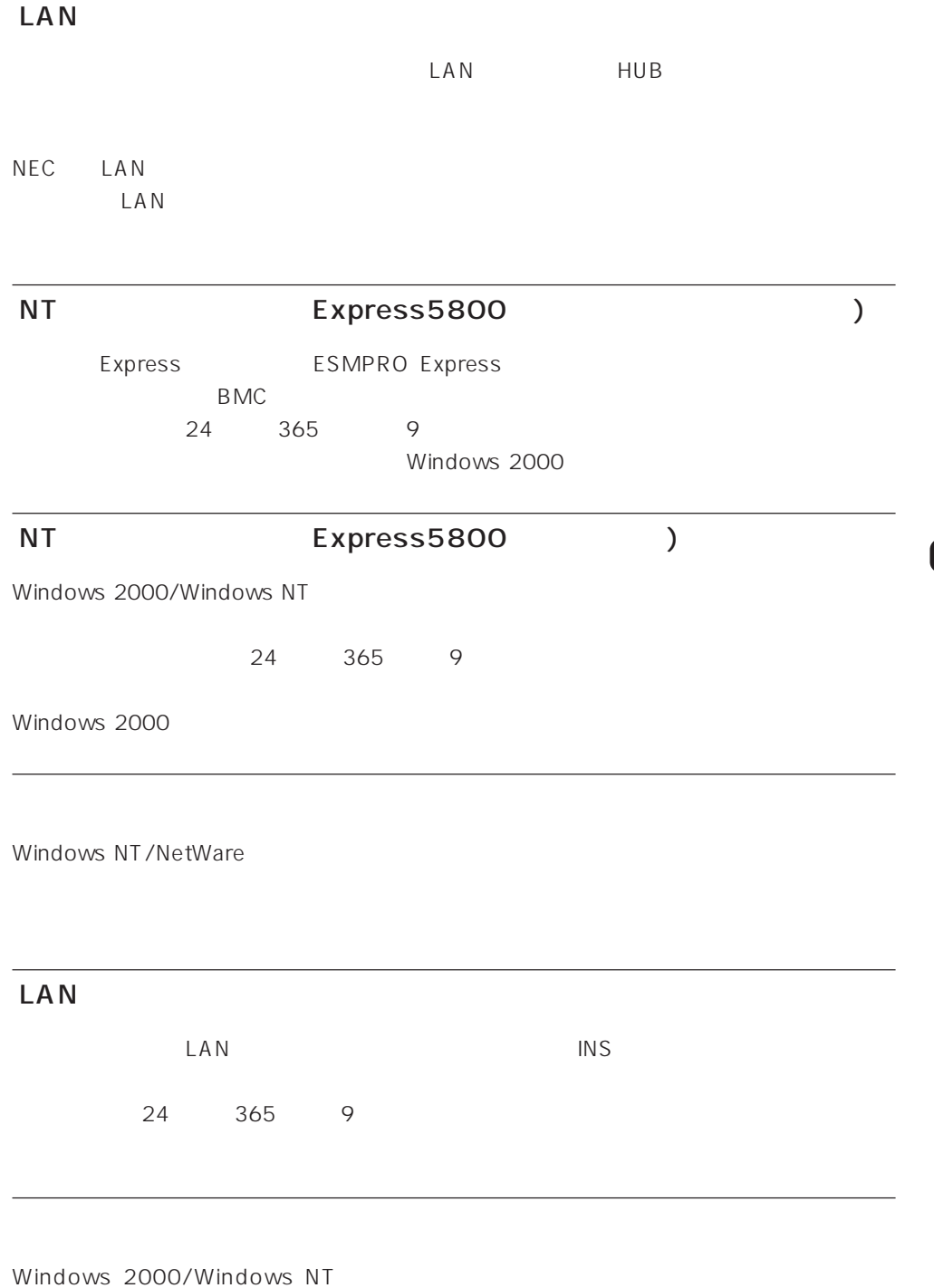

365

 $\sqrt{24}$ 

Express the contract of the NEC 58 インフォメーション トランター NEC 58 インフォメーション しゅうしょく しゅうしょく

NEC 58 TEL. 03-3455-5800 FAX. 03-3456-0657

9:00 12:00 13:00 17:00

TEL. 0120-22-3042

 $9:00~17:00$ 

http://www.express.nec.co.jp/

58 Q&A Express

http://club.express.nec.co.jp/

Club Express Club Express Club Express

http://www.fielding.co.jp/

 $NEC$ 

netware58@td3.bs1.fc.nec.co.jp

Express5800 NetWare NetWare

**Solution NetWare** Allowsky And NetWare in the extension of the state and the state of the state of the state of the state of the state of the state of the state of the state of the state of the state of the state of the s

Subject netware58 entry

TEL/FAX

NetWare